### ADDENDUM OPERATING INSTRUCTIONS

# S3000 PROFINET IO and S3000 PROFINET IO-OF

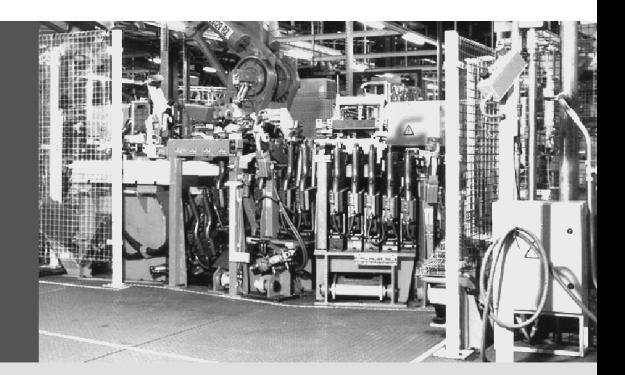

Safety laser scanner

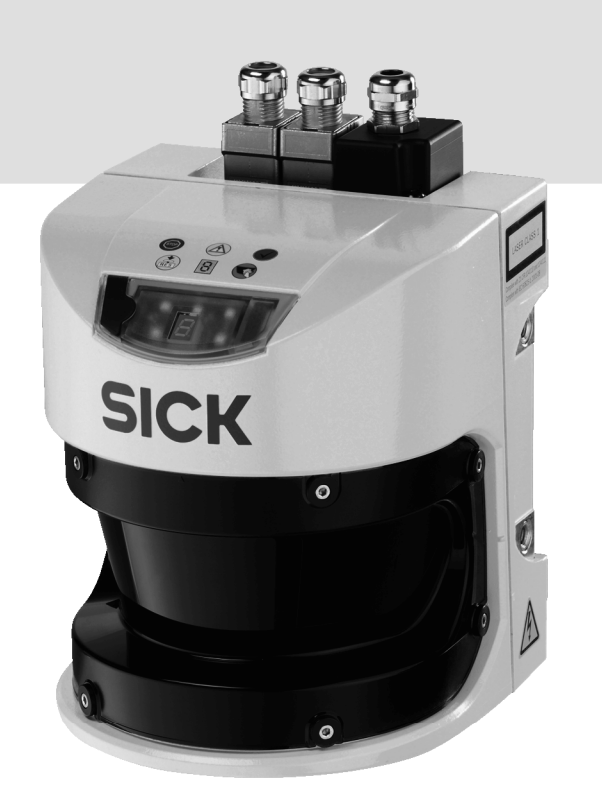

**GB**

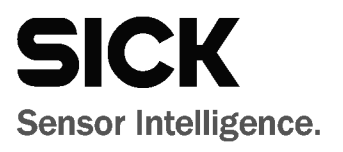

This document is protected by the law of copyright, whereby all rights established therein remain with the company SICK AG. Reproduction of this document or parts of this document is only permissible within the limits of the legal determination of Copyright Law. Alteration or abridgement of the document is not permitted without the explicit written approval of the company SICK AG.

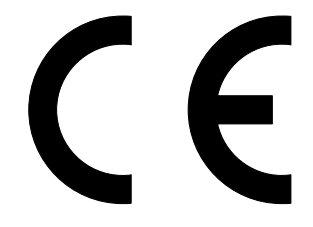

## **Contents**

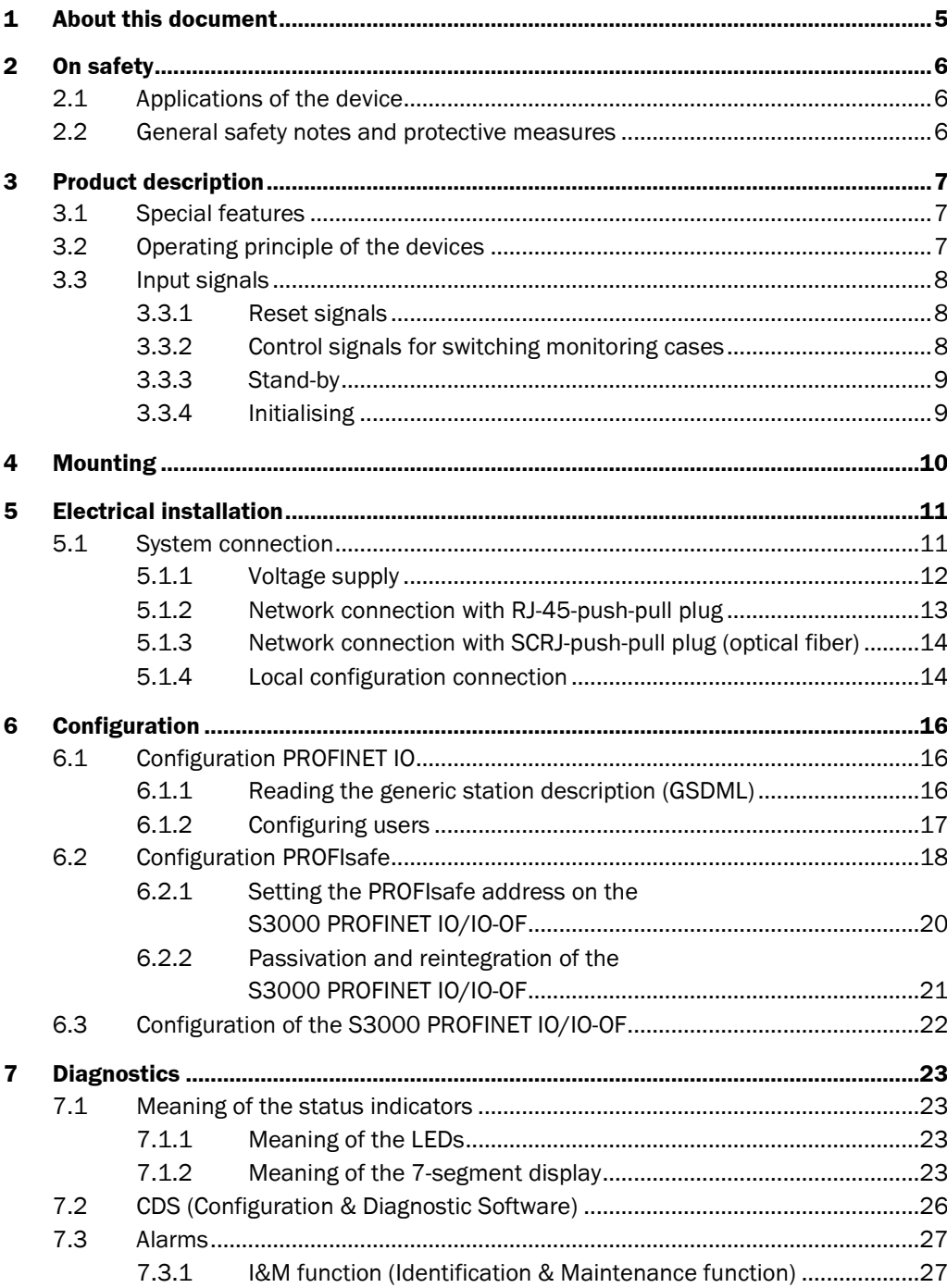

#### **S3000 PROFINET 10/10-0F**

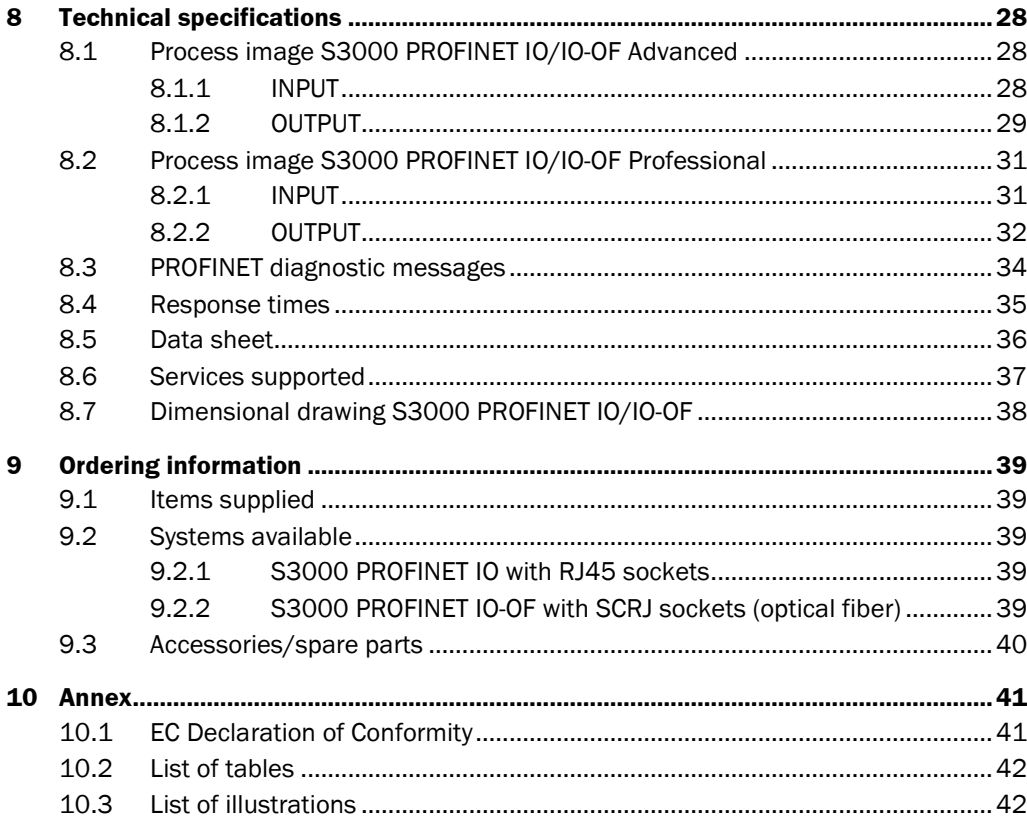

## <span id="page-4-0"></span>**1 About this document**

These operating instructions are original operating instructions.

This addendum is applicable for the S3000 PROFINET IO and S3000 PROFINET IO-OF safety laser scanners, in the following summarized as S3000 PROFINET IO/IO-OF. As far as the connection variants differ, the respective product variant is named.

This addendum is applicable to the S3000 PROFINET IO/IO-OF safety laser scanner with one of the following entries on the type label in the field *Operating Instructions*:

- 8013289
- 8013289/TL59
- 8013289/US26

This document is part of SICK part number 8013289 (addendum operating instructions "Safety Laser Scanner S3000 PROFINET IO and S3000 PROFINET IO-OF" in all available languages).

#### **This addendum only applies in conjunction with the original operating instructions "S3000 Safety Laser Scanner" (SICK part number 8009791). Note**

If not otherwise revised in this document, the information in the original operating instructions applies, which relate to the S3000 Advanced or Professional safety laser scanner.

For the configuration and diagnostics of these devices you require CDS (Configuration & Diagnostic Software) version 3.6.4 or higher.

# <span id="page-5-0"></span>**2 On safety**

## **2.1 Applications of the device**

The S3000 PROFINET IO/IO-OF safety laser scanner is used to protect persons and plant. Stationary applications, e.g. for access or hazardous area protection, can be realised. The safety level of the S3000 PROFINET IO/IO-OF corresponds to category 3 PL d according to EN ISO 13849-1 and SIL2 according to IEC 61508.

## **2.2 General safety notes and protective measures**

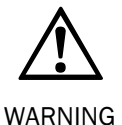

### **Safety notes**

This addendum must be made available to the operator of the system, machine or the vehicle where the S3000 PROFINET IO/IO-OF safety laser scanner is used, together with the original operating instructions. The operator is to be instructed by qualified safety personnel and is to read and follow the addendum; the operating instructions must also be followed.

## <span id="page-6-0"></span>**3 Product description**

This chapter provides information on the special features and properties of the S3000 PROFINET IO/IO-OF safety laser scanner. It also describes the properties and functions that differ from the S3000 Advanced or Professional.

 $\triangleright$  Please read this chapter before mounting, installing and commissioning the device.

### **3.1 Special features**

- Protective field range 4 m, 5.5 m or 7 m
- Warning field range 49 m (20 m at 20% remission)
- S3000 PROFINET IO/IO-OF Advanced with 4 protective fields/warning fields (field sets)
- S3000 PROFINET IO/IO-OF Professional with 8 protective/warning fields (field sets)
- Simultaneous protective fields with separate output information and separate feature for resetting (see section [8.1](#page-27-0) on page [28](#page-27-0) or [8.1.2](#page-28-0) on page [29\)](#page-28-0)
- Direct fail-safe integration into PROFINET IO networks
- Supply connector with integrated configuration memory
- Connection types:
	- **S3000 PROFINET IO:** RJ-45 sockets for RJ-45 push-pull plug
	- **S3000 PROFINET IO-OF:** SCRJ sockets for VARIOSUB push-pull SCRJ-plug

The S3000 PROFINET IO/IO-OF does not have any local inputs or outputs except the interfaces for setting the parameters. All communication is via the PROFINET IO network.

## **3.2 Operating principle of the devices**

#### **PROFINET IO device**

The PROFINET IO device is a remotely connected field device for installation in close proximity to the process. It expects the configuration from an IO controller/supervisor and cyclically transmits its process data to the IO controller.

#### **PROFIsafe for PROFINET**

PROFIsafe defines how fail-safe devices (e.g. S3000 PROFINET IO/IO-OF) communicate over a network with safety controllers (e.g. FPLC). It realises the safe communication via a profile, i.e. using a special data format and a special protocol.

#### **Device role**

The S3000 PROFINET IO/IO-OF is an IO device.

It expects the configuration from an IO controller and cyclically transmits its process data to the IO controller.

#### **Device model**

The S3000 PROFINET IO/IO-OF is available as a compact device.

#### <span id="page-7-0"></span>**Services supported**

- PROFINET IO with Conformance Class B
- LLDP
- SNMP
- MIB II
- Cyclic IO communication
- Acyclic read/write services for communication via TCI interface
- Diagnostics alarms
- TCP/IP communication via port 9000

### **3.3 Input signals**

#### **3.3.1 Reset signals**

If the safety laser scanner is operated using the "With restart interlock" function, then after a protective field interruption and the subsequent clearing of the protective field, the S3000 PROFINET IO/IO-OF requests a reset signal from the control system (Reset Required). The safety laser scanner reacts to an edge change on the reset signal from low to high (not to the level).

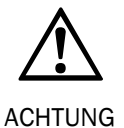

#### **The reset signal must be fail-safe (single failure proof)!**

#### **3.3.2 Control signals for switching monitoring cases**

You can switch between protective fields by switching monitoring cases.

#### **Note**

*Tab. 1: Logical state 0 of the control inputs in the process image*

*Tab. 2: Logical state 1 of the control inputs in the process image*

The related control inputs A, B, C, D on the S3000 PROFINET IO/IO-OF Professional or A, B on the S3000 PROFINET IO/IO-OF Advanced expect complementary signals.

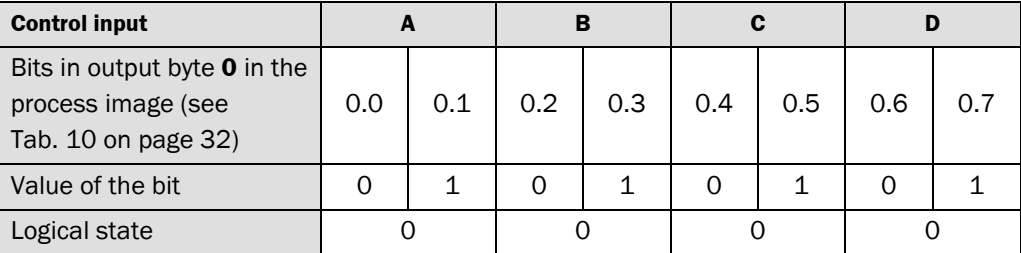

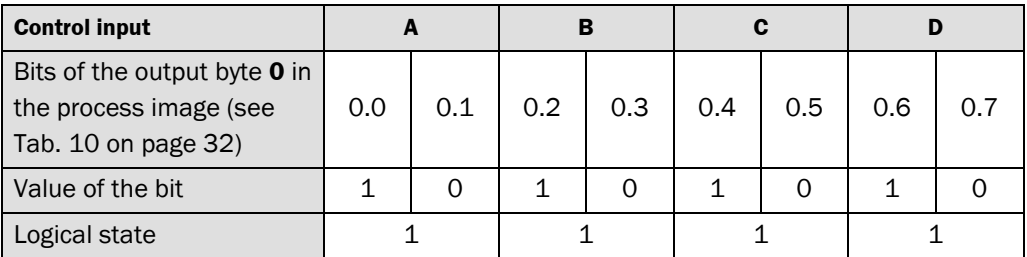

#### **Examples:**

01011010 = valid value:  $A = 0$ ,  $B = 0$ ,  $C = 1$ ,  $D = 1$ 

11011010 = invalid value, input A is not set complementarily

#### <span id="page-8-0"></span>**3.3.3 Stand-by**

The protective field and warning field outputs are deactivated by operating the S3000 PROFINET IO/IO-OF in stand-by. The S3000 PROFINET IO/IO-OF remains in the stand-by mode as long as the related input information is present (active high) (see [Tab. 10](#page-31-0) on page [32\)](#page-31-0).

#### **3.3.4 Initialising**

If the S3000 PROFINET IO/IO-OF is in the lock-out status, e.g. due to invalid values on the inputs, the safety laser scanner can be initialised. During initialisation the device runs through the boot sequence, similar to a warm start.

Once the cause of the error has been rectified, the device then starts to operate normally.

The safety laser scanner reacts to an edge change on the signal from low to high (not to the level).

# <span id="page-9-0"></span>**4 Mounting**

To calculate the safety distance and the size of the protective field when operated horizontally or vertically in stationary or mobile applications, read the chapter "Mounting" in the original operating instructions "S3000 Safety Laser Scanner" (SICK part number 8009791). Also pay attention to the dimensional drawings in section [8.7](#page-37-0) on page [38.](#page-37-0)

# <span id="page-10-0"></span>**5 Electrical installation**

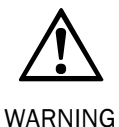

#### **Switch the power supply off!**

The machine/system could inadvertently start up while you are connecting the devices.

 $\triangleright$  Ensure that the entire machine/system is disconnected during the electrical installation.

### **5.1 System connection**

The S3000 PROFINET IO/IO-OF is installed electrically using the supply connector and using the two RJ-45 ord SCRJ sockets.

*Fig. 1: System connection*

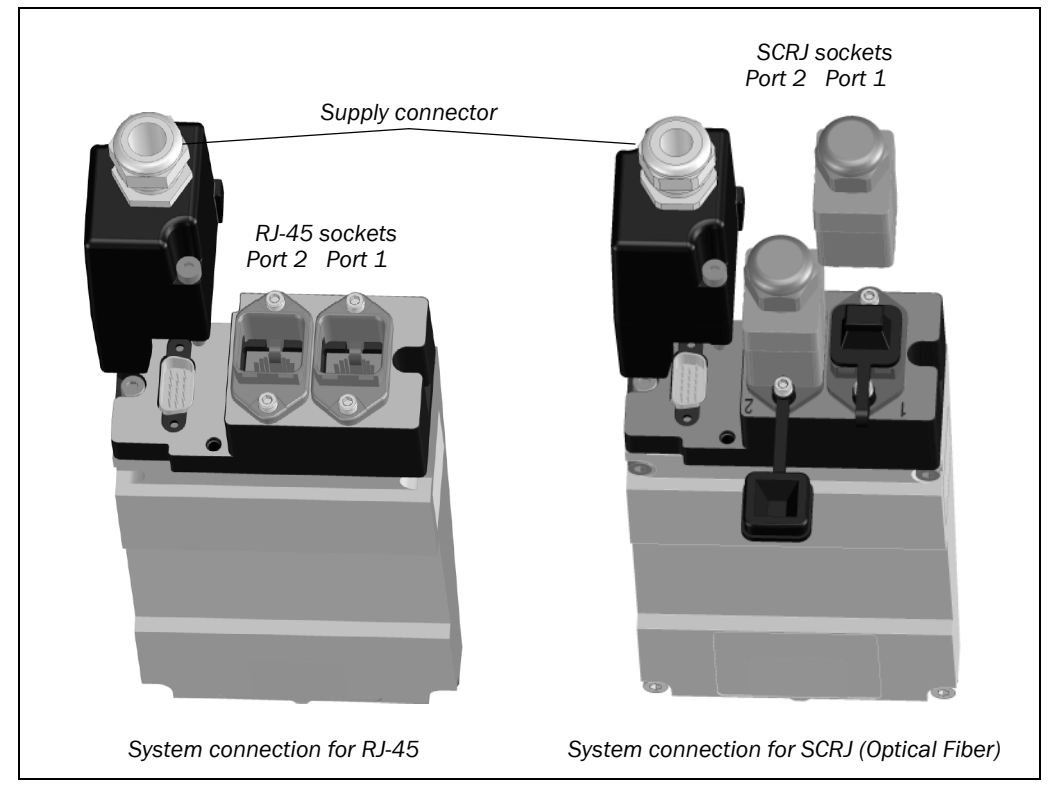

- With the push-pull plug connected the SCRJ connection complies with enclosure rating IP 65 (e.g. Phoenix VS-PPC-C1-PC67-MNNA, material no. 1608142). **Note**
	- With the provided cover the SCRJ connection complies with enclosure rating IP 54.

<span id="page-11-0"></span>*Fig. 2: Terminals on the supply connector*

#### **S3000 PROFINET IO/IOOF**

#### **5.1.1 Voltage supply**

The power is supplied via the supply connector. Lay the connecting cables through the cable entry into the connector housing.

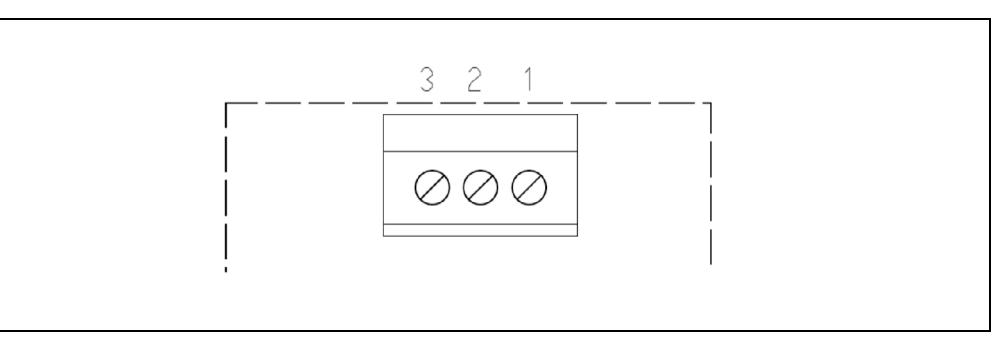

*Tab. 3: Terminal assignments on the supply connector*

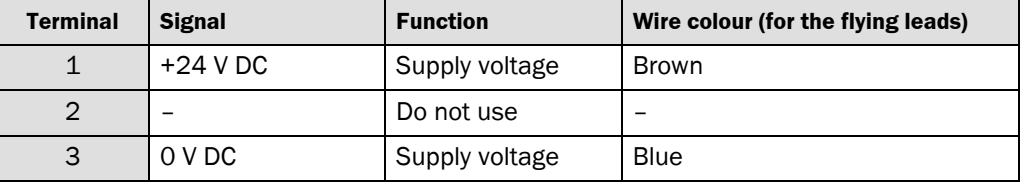

• The external 24 V supply voltage may not exceed 40 V (SELV or PELV). This must be ensured during the electrical installation. **Note**

As an option a pre-assembled supply connector with flying leads is available.

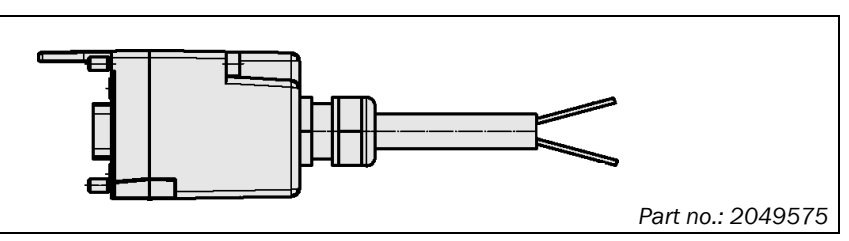

Additionally a pre-assembled supply connector with cable and external Y-piece is available. This corresponds to a standardized push-pull power connector (industry standard).

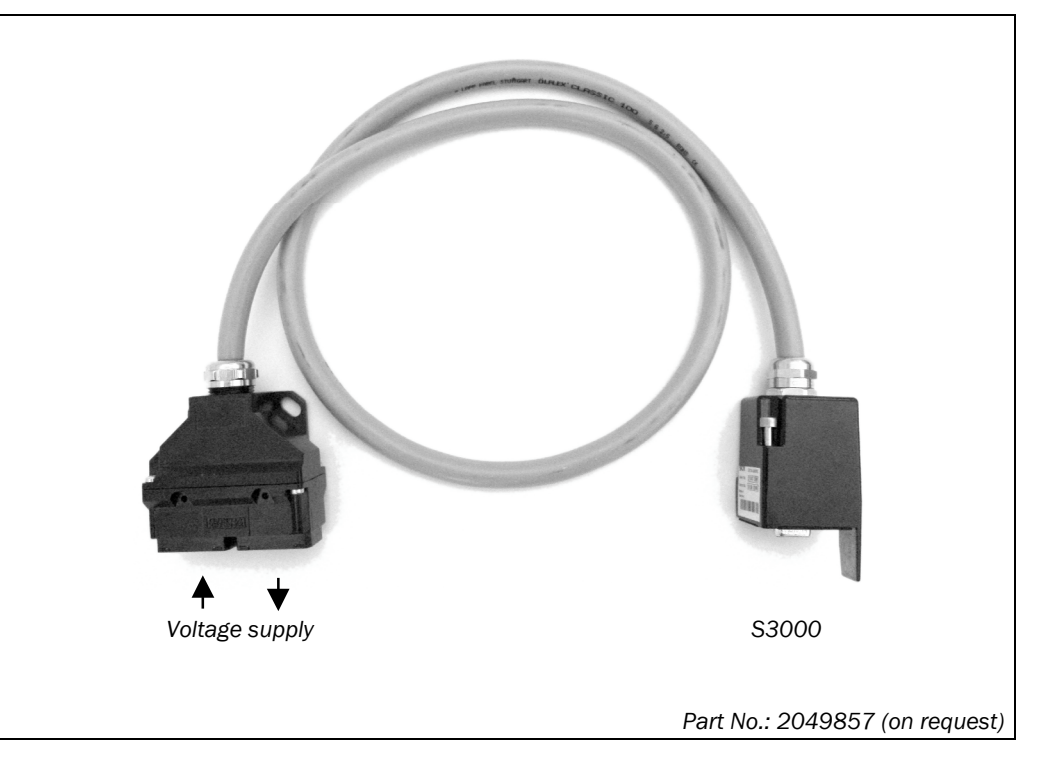

#### *Fig. 4: Pre-assembled cable with Y-piece*

*Fig. 3: Pre-assembled supply*

*connector*

#### **5.1.2 Network connection with RJ45-push-pull plug**

- <span id="page-12-0"></span>**Notes**
- For the connection to the network you must use the push-pull plugs with a metal housing.
	- If the network is not connected to a following bus device, then a connection using a plug is sufficient. It does not matter which of the two sockets is used. The unused socket must always be protected with a cover or a dummy connector.

*Fig. 5: RJ 45-push-pull plug (not included)*

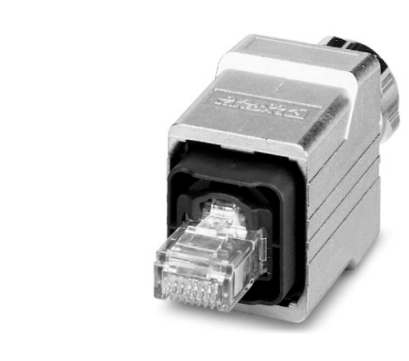

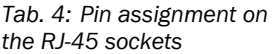

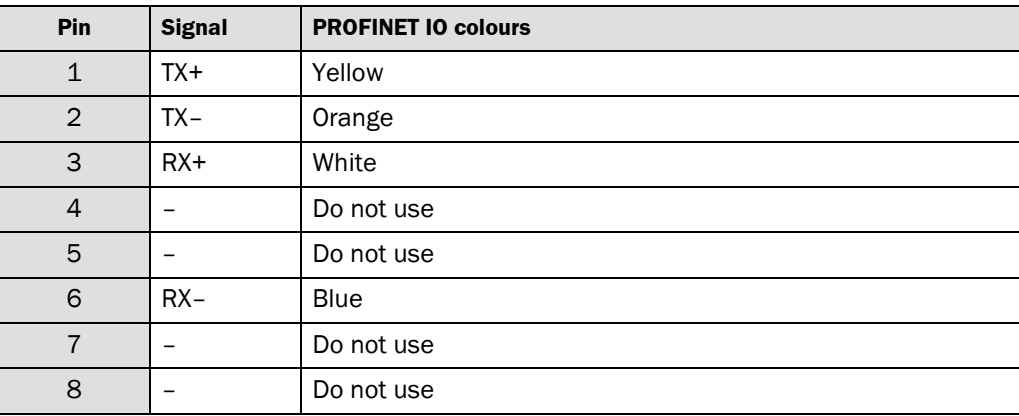

#### **5.1.3 Network connection with SCRJ-push-pull plug (optical fiber)**

- <span id="page-13-0"></span>• For the connection to the network you must use the push-pull plugs with a metal housing. With the push-pull plug connected the SCRJ connection complies with enclosure rating IP 65 (e.g. Phoenix VS-PPC-C1-PC67-MNNA, material no. 1608142). **Notes**
	- If the network is not connected to a following bus device, then a connection using a single plug is sufficient. It does not matter which of the two sockets is used. The unused socket must always be protected with the provided cover (see [Fig. 1\)](#page-10-0). With the provided cover the SCRJ connection complies with enclosure rating IP 54.

*Fig. 6: SCRJ-push-pull plug (not included)*

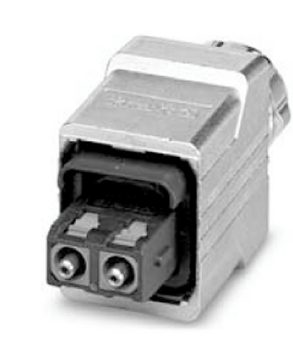

- $\triangleright$  Without the usage of optical adapter plugs the maximum allowed cable length to the next device is 50 m. **Notes**
	- $\triangleright$  The maximum allowed line attenuation for the transmission link is 12 dB.
	- $\triangleright$  Pay attention to the mounting and wiring instructions of the manufacturer of the connectors and cables, in particular with regard to the number of bending radiuses.
	- $\triangleright$  Minimize the number of connectors in a connection cable, ideally to only two: one at the S3000 PROFINET IO/IO-OF and another one at the PLC.

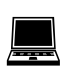

- $\triangleright$  Once the electrical installation is completed, determine the signal reserve of the connection cable using the CDS diagnostic function.
- $\triangleright$  Use cables and connectors with low attenuation in order to obtain a signal reserve of > 4 dB.

#### **5.1.4 Local configuration connection**

As a rule configuration is performed via PROFINET IO. A local RS-232 configuration connection is available on the S3000 PROFINET IO/IO-OF for configuration and diagnostics directly at the device.

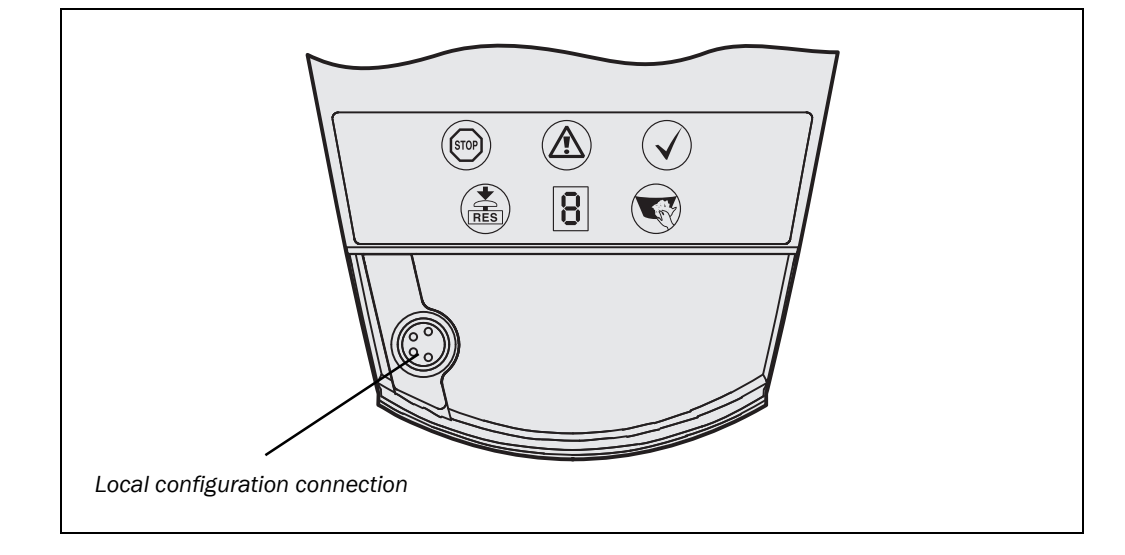

*Fig. 7: Local configuration connection*

## <span id="page-15-0"></span>**6 Configuration**

The configuration is performed in 3 steps:

- 1. Configuration PROFINET IO
- 2. [Configuration PROFIsafe](#page-17-0)
- 3. [Configuration of the S3000 PROFINET IO/IO](#page-21-0)-OF

### **6.1 Configuration PROFINET IO**

#### **6.1.1 Reading the generic station description (GSDML)**

Before you can configure PROFINET IO for the first time for the S3000 PROFINET IO/IO-OF, you must add the generic station description (GSDML $^{\rm 1)}$ ) for the S3000 PROFINET IO/IO-OF to the hardware catalogue in the network engineering tool, e.g. the SIMATIC Manager (Siemens) for PROFINET IO.

 $\triangleright$  Insert the CD-ROM "CDS – Configuration & Diagnostic Software" contained in the package into the CD-ROM drive of the Notebook/PC, on which you have installed the network engineering tool of your FPLC.

The generic station description for the S3000 PROFINET IO/IO-OF can be found on the CD-ROM in the S3000 directory.

 $\triangleright$  Follow the instructions of the online help or in the user manual of the network engineering tool for loading the generic station description.

Then the S3000 PROFINET IO/IO-OF appears in the hardware catalogue in the network engineering tool under **PROFINET IO** > **Additional Field Devices** > **Sensors** > **SICK**.

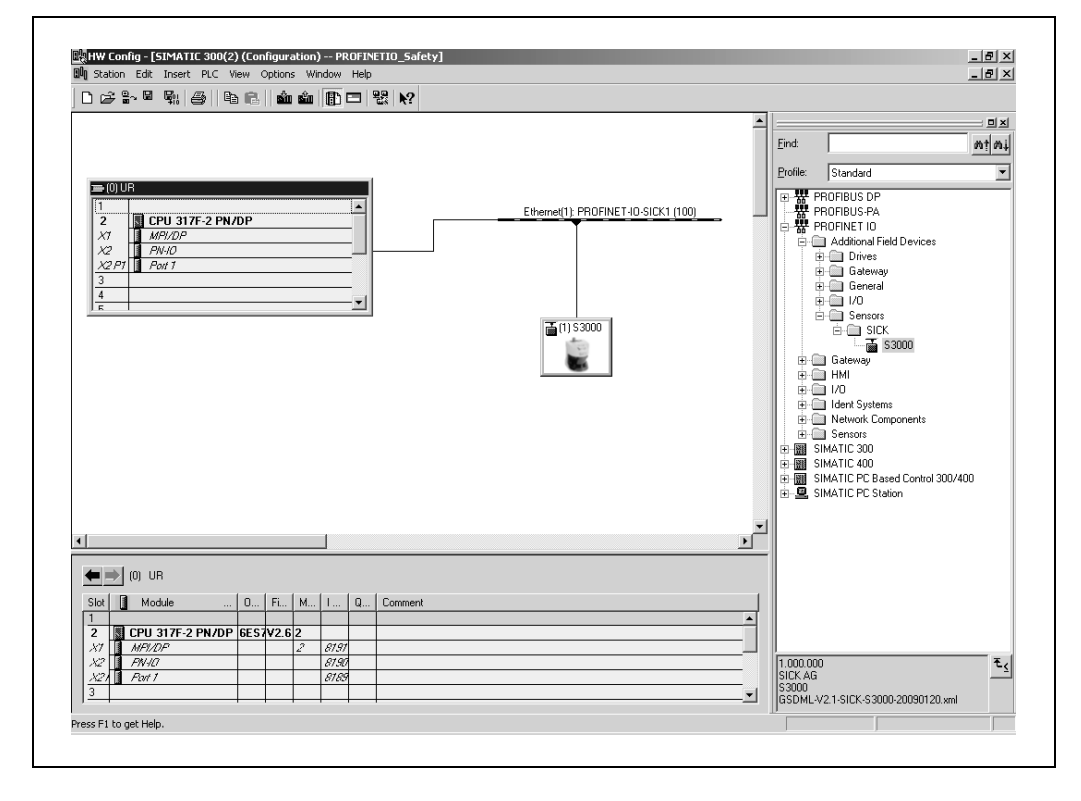

<sup>1)</sup> GSDML = Generic station description based on XML

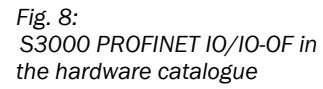

#### <span id="page-16-0"></span>**6.1.2 Configuring users**

Every PROFINET IO field device, e.g. the S3000 PROFINET IO/IO-OF has a dedicated MAC address. You will find the MAC address for the S3000 PROFINET IO/IO-OF on the sticker on the rear of the I/O module (e.g. 00:06:77:02:00:A7).

In addition a PROFINET IO field device requires a unique system-specific device name. The device name is used by the IO controller to define the IP address for the field device. The IP address is defined in two steps:

- 1. You use the device name assigned to the S3000 PROFINET IO/IO-OF by the network engineering tool, or you configure a unique system-specific device name with the aid of the network engineering tool (e.g. SIEMENS SIMATIC Manager).
- 2. The IO controller assigns the IP address based on the device name.

### **How to define the name of the S3000 PROFINET IO/IOOF if necessary:**

- $\triangleright$  Double-click the symbol for S3000 PROFINET IO/IO-OF in the network engineering tool. The **Properties** dialog box will open.
- Select the **General tab.**
- $\triangleright$  Enter the the device name for the S3000 PROFINET IO/IO-OF there.
- $\triangleright$  Assign a new IP address.

#### **Note** Device name and IP address must match the settings in the CDS.

*Fig. 9: Properties of the S3000 PROFINET IO/IO OF*

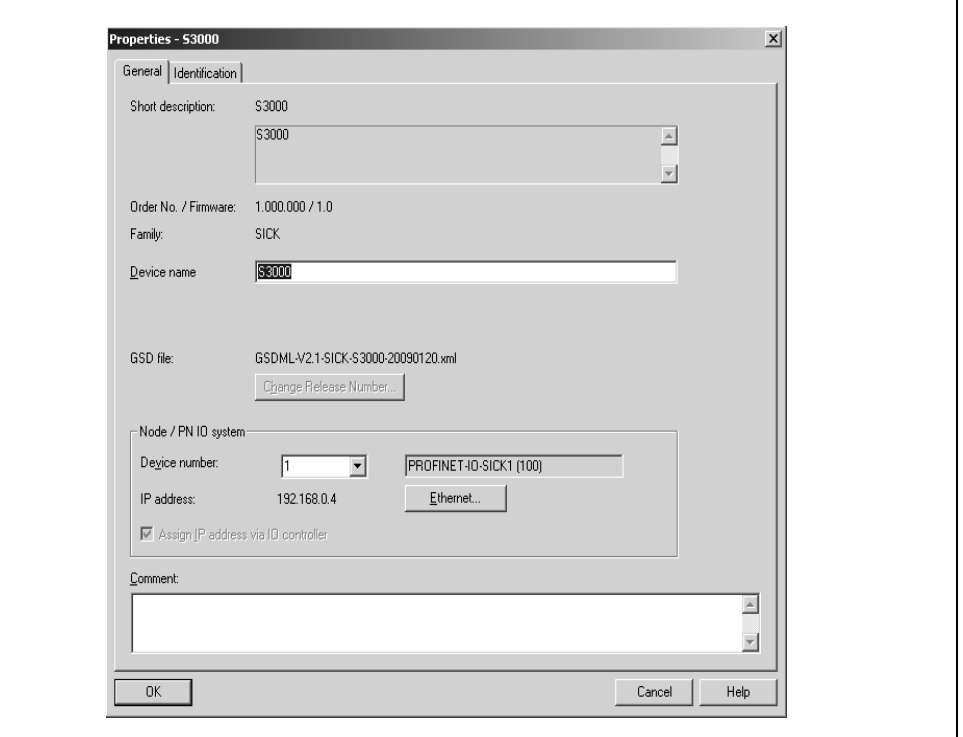

<span id="page-17-0"></span>*Fig. 10: Configuration PROFIsafe, step 1*

**S3000 PROFINET IO/IOOF**

### **6.2 Configuration PROFIsafe**

 In slots in the network engineering tool, choose the command **Object properties** on the context menu.

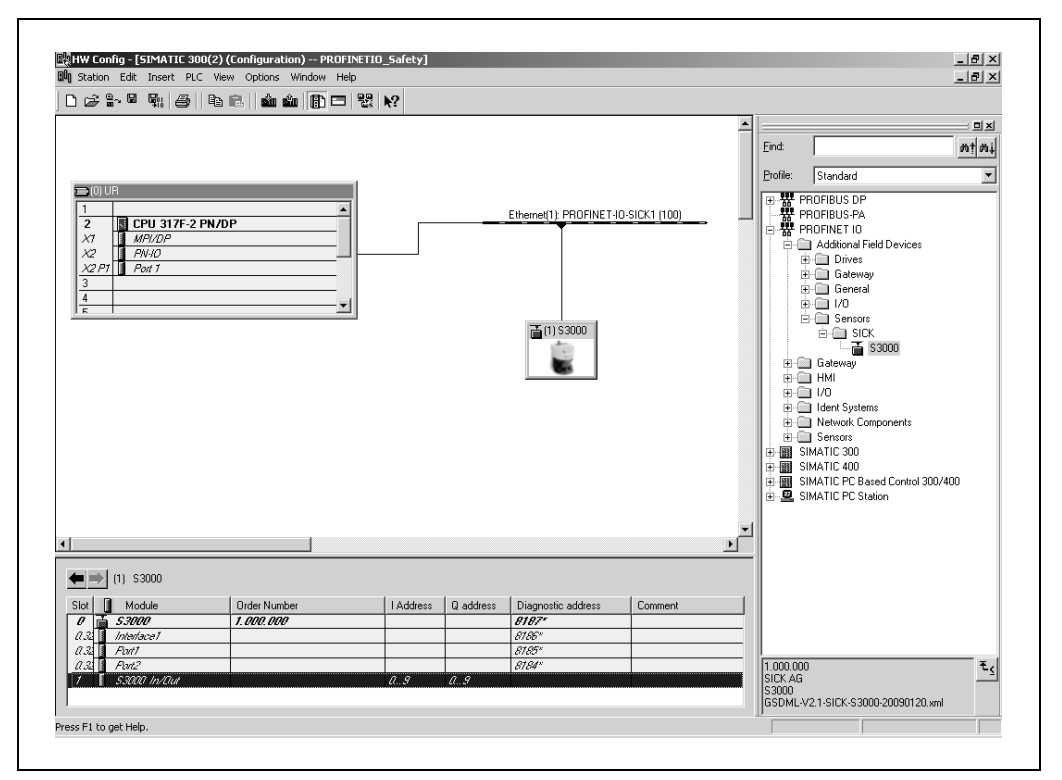

▶ On the PROFIsafe tab configure the parameters for the S3000 PROFINET IO/IO-OF.

See [Tab. 5](#page-18-0) for the parameters to be entered.

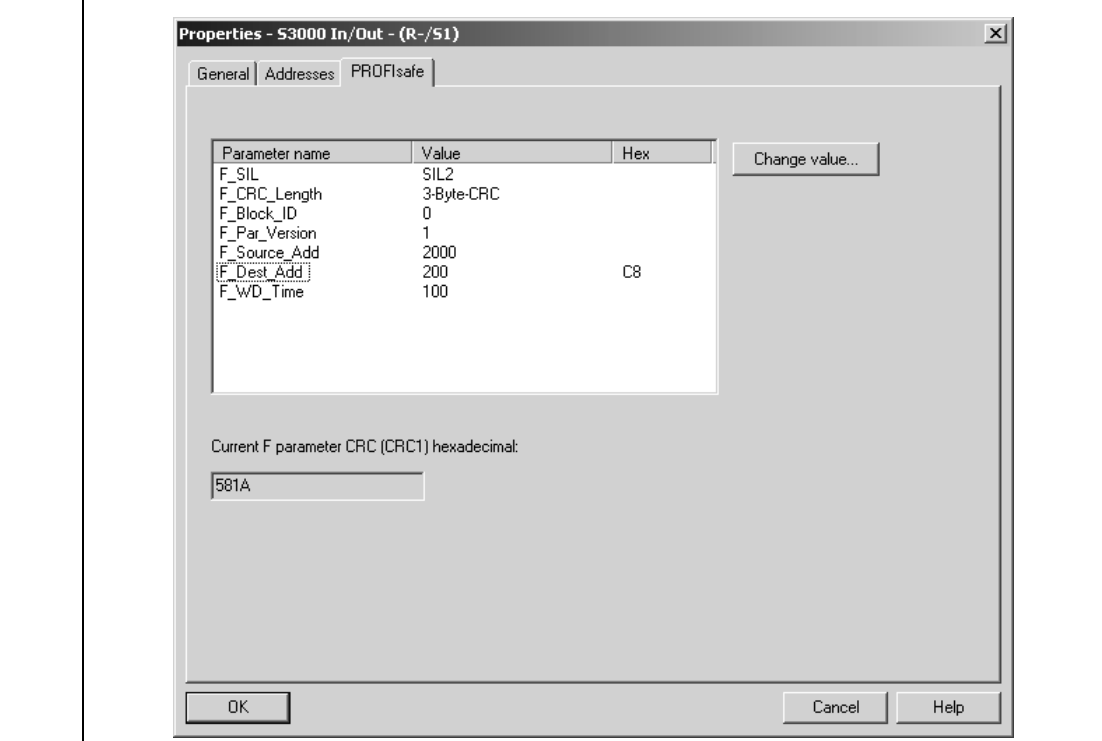

*Fig. 11: Configuration PROFIsafe, step 2*

**Note**

**Configuration**

<span id="page-18-0"></span>**S3000 PROFINET IO/IOOF**

*Tab. 5: PROFIsafe parameters for the S3000 PROFINET IO/IO OF*

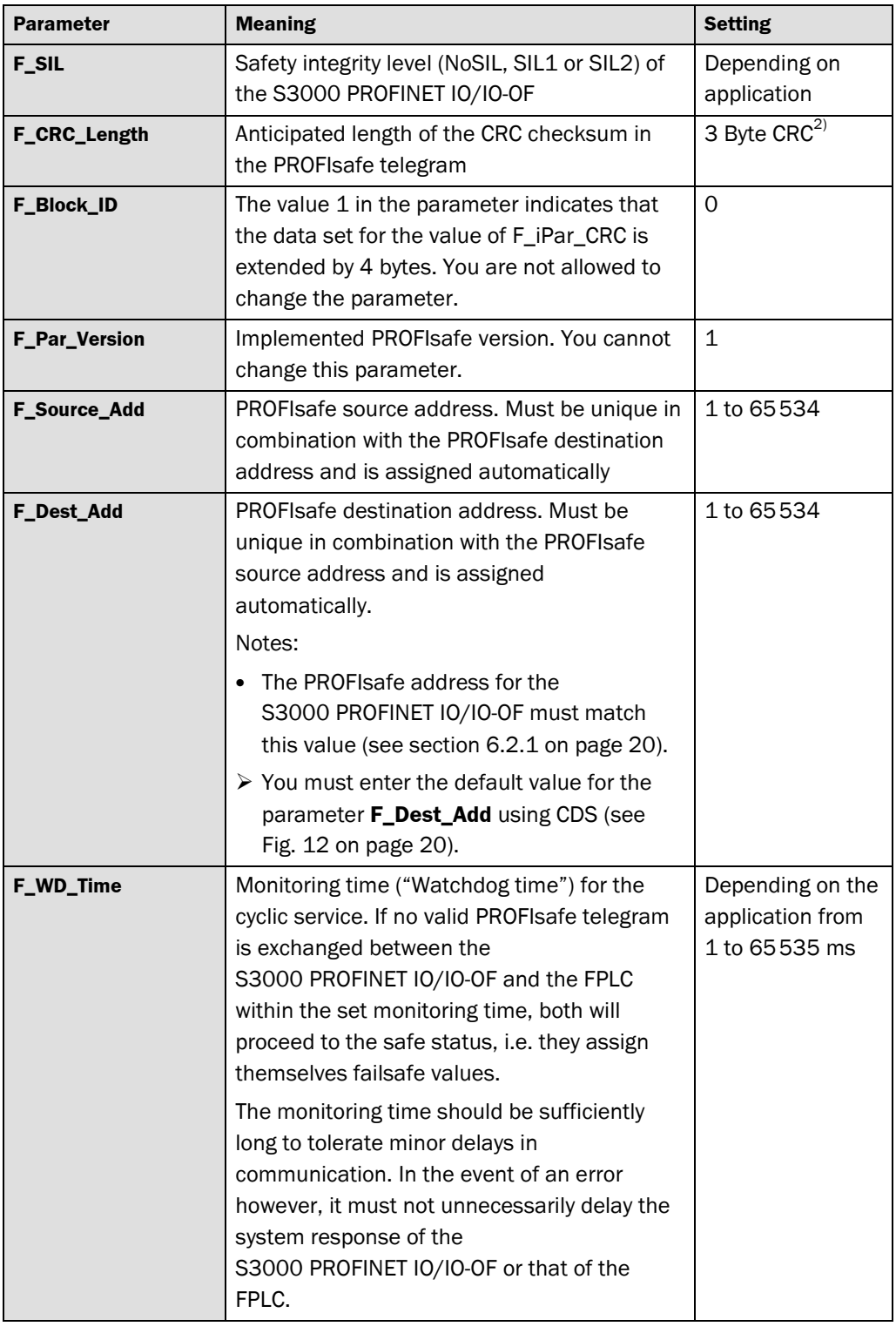

<sup>2)</sup> Cannot be changed.

### <span id="page-19-0"></span>**6.2.1 Setting the PROFIsafe address on the S3000 PROFINET IO/IOOF**

In order for you to operate the S3000 PROFINET IO/IO-OF as a PROFIsafe user, this must have a PROFIsafe address. The PROFIsafe address must correspond to the appropriate setting in the FPLC network engineering tool.

For this purpose, in the network engineering tool in the PROFIBUS configuration for the bus node, read the value of the parameter **F\_Dest\_Add** and use the value read as the PROFIsafe address in the configuration for the S3000 with the aid of the CDS.

**CDS**, device symbol **S3000 PROFINET IO**, context menu **Configuration draft**, **Edit**, file card **General**, option **PROFIsafe address(F\_Dest\_Add)**.

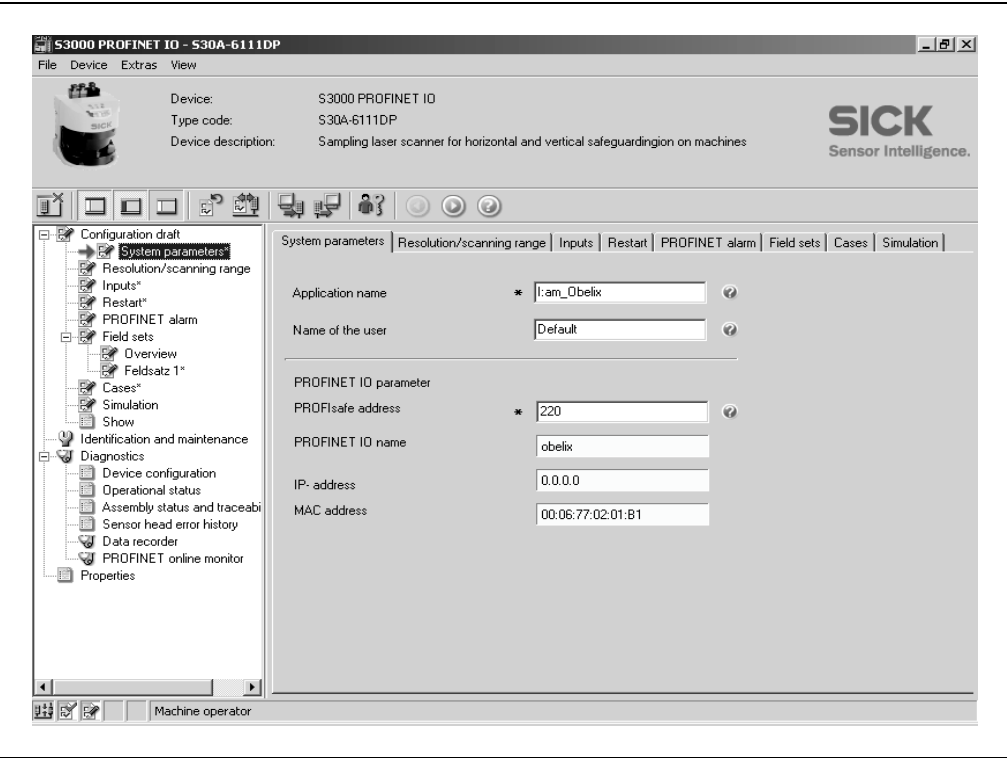

*Fig. 12: Corresponding parameter in the CDS*

#### <span id="page-20-0"></span>**6.2.2 Passivation and reintegration of the S3000 PROFINET IO/IOOF**

#### **Passivation**

After establishing the communication link from the S3000 PROFINET IO/IO-OF to the failsafe control, the S3000 PROFINET IO/IO-OF is in the passive state. The safety laser scanner is also placed in this state after the following events:

- in case of errors in the safety-related communication (communication error) between F-CPU and S3000 PROFINET IO/IO-OF via the safety protocol as per PROFIsafe
- in case of F peripheral/channel errors (e.g. wire break, short-circuit)
- if the F peripheral has been rendered passive in the fail-safe control

If the S3000 PROFINET IO/IO-OF is in the passive state, it must be reintegrated.

#### **Reintegration of the S3000 PROFINET IO/IOOF**

The reintegration of a S3000PN into the fail-safe control system, i.e. the provision of process values, is generally automatic. Depending on the cycle time for the F process group and the PROFINET IO, the reintegration may take a few cycles of the F process group in certain circumstances.

If the establishment of the communication between F-CPU and F peripheral takes longer than the monitoring time set, automatic reintegration is not performed.

In this case the reintegration must be undertaken in the F program in accordance with the information from the manufacturer of the control. For this purpose refer to the operating instructions for the fail-safe control system.

### <span id="page-21-0"></span>**6.3 Configuration of the S3000 PROFINET IO/IOOF**

For information on the configuration of the basic functions, refer to the original operating instructions "S3000 safety laser scanner" (SICK part number 8009791). Using the CDS (Configuration & Diagnostic Software) you can configure all available parameters and define the field geometries for the protective fields and warning fields.

The connection is made to the device via …

• the local device connection.

The connection to the local configuration and diagnostics connection is made using an RS-232 cable available as an accessory.

• the network.

Configuration via the network is only possible after the PROFINET configuration. The CDS is opened using TCI in the hardware configuration in the network engineering tool.

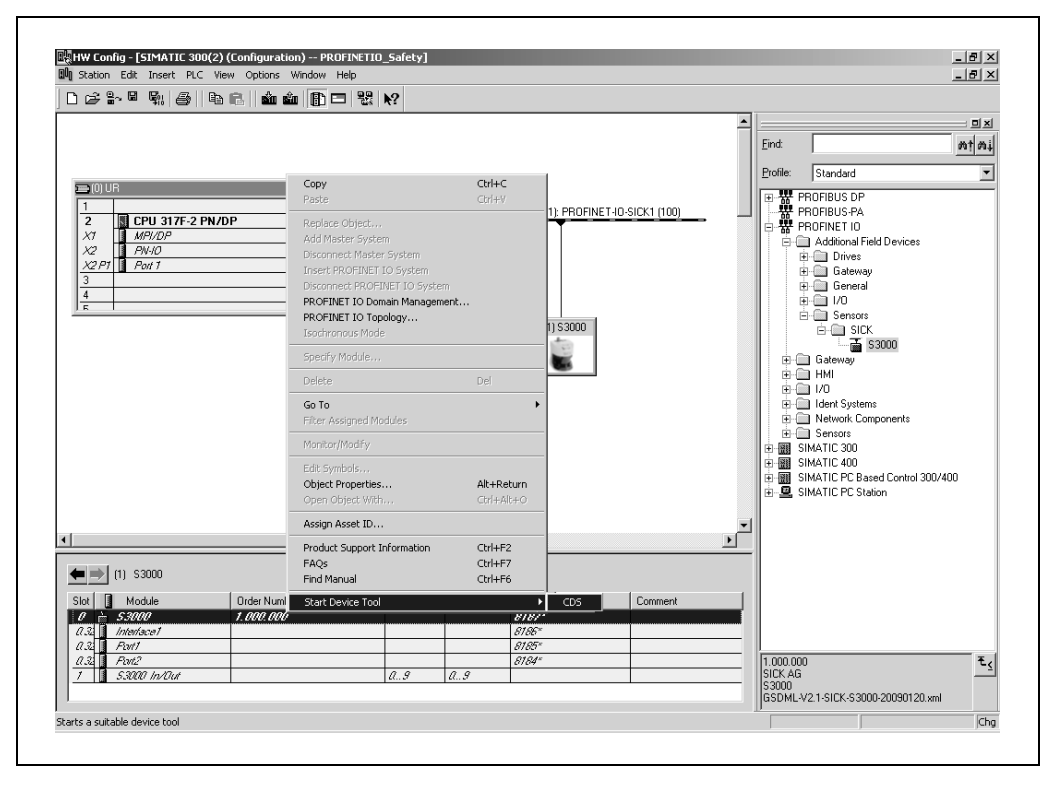

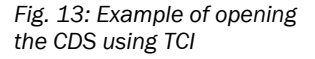

## <span id="page-22-0"></span>**7 Diagnostics**

The diagnostics are undertaken using …

- the messages on the 7-segment display and LED displays.
- the CDS (Configuration & Diagnostic Software).
- alarms (PROFINET diagnostics messages).

### **7.1 Meaning of the status indicators**

In normal, fault-free operation, the green LED illuminates and the dot on the 7-segment display flashes.

#### **7.1.1 Meaning of the LEDs**

Contrary to the meaning of the status indicators described in the original operating instructions "S3000 safety laser scanner", the LEDs have the following function:

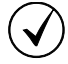

LED illuminated = PROFIsafe communication active, no fault LED flashing at 0.5 Hertz = Operator acknowledge requested by the FPLC

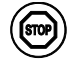

LED illuminated = Device passive or has a fault

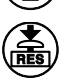

Reset required

 $\bigcircledA$ 

LED off = Warning field(s) unoccupied LED illuminated = Warning field(s) infringed

**7.1.2 Meaning of the 7segment display**

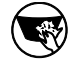

LED illuminated = Contamination

#### *Tab. 6: Error displays of the 7 segment display*

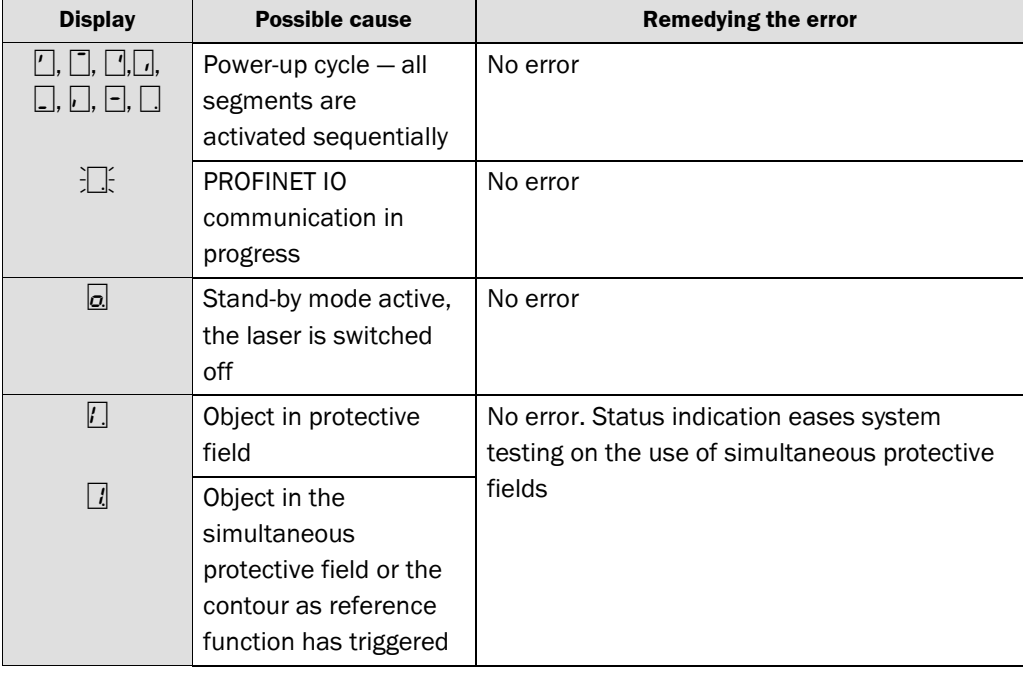

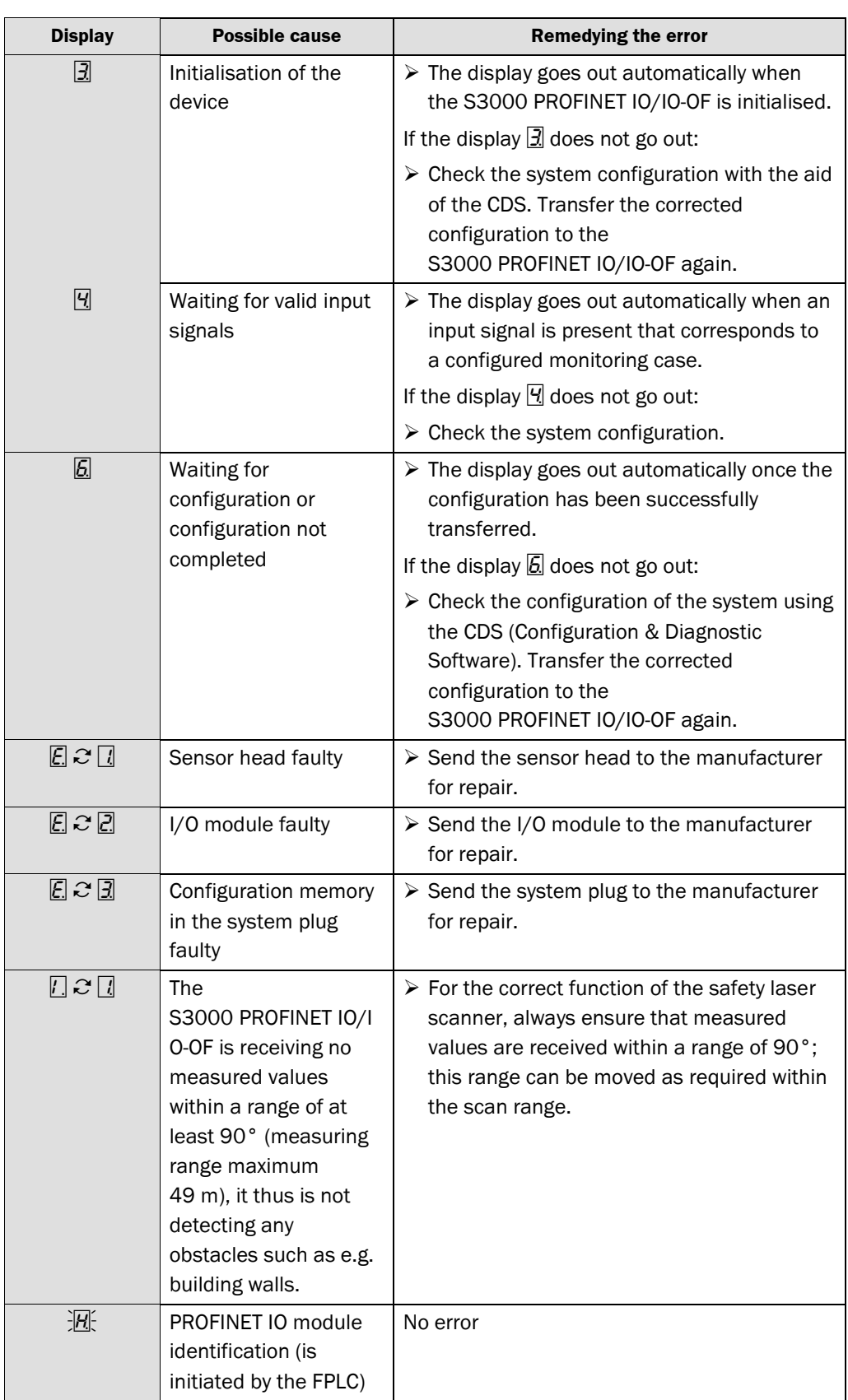

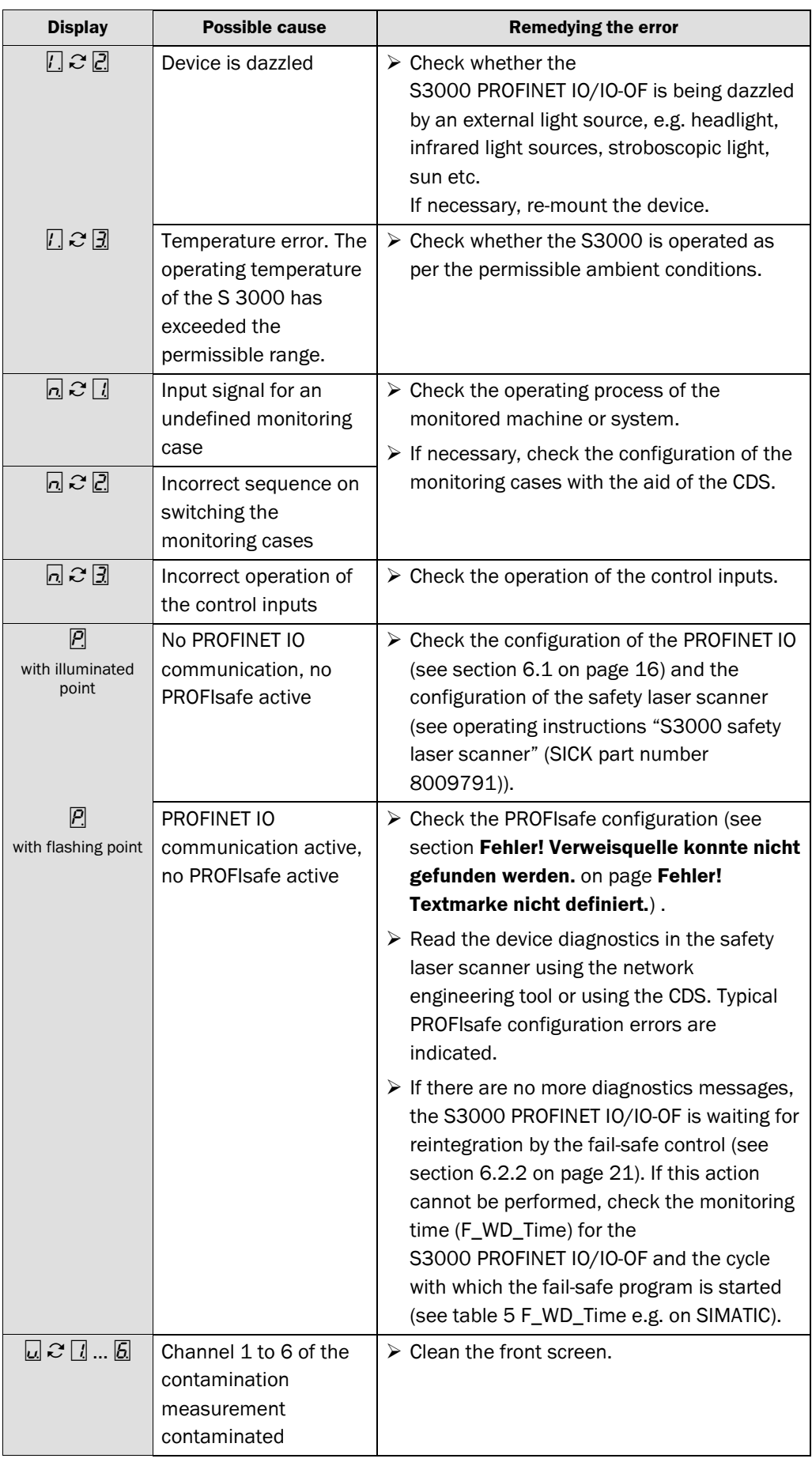

<span id="page-25-0"></span>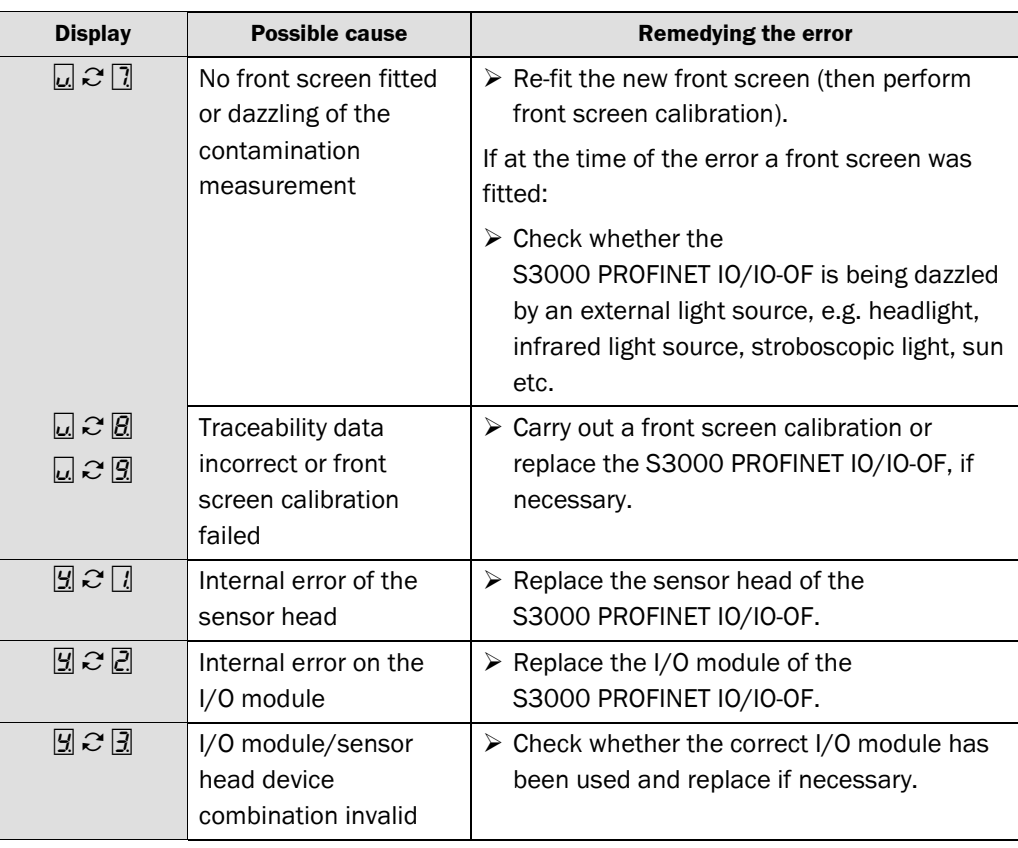

## **7.2 CDS (Configuration & Diagnostic Software)**

Detailled diagnostics can be undertaken using CDS locally (RS-232 on the front) as well as via the network or the higher level FPLC (TCI integration of the diagnostic device in the FPLC).

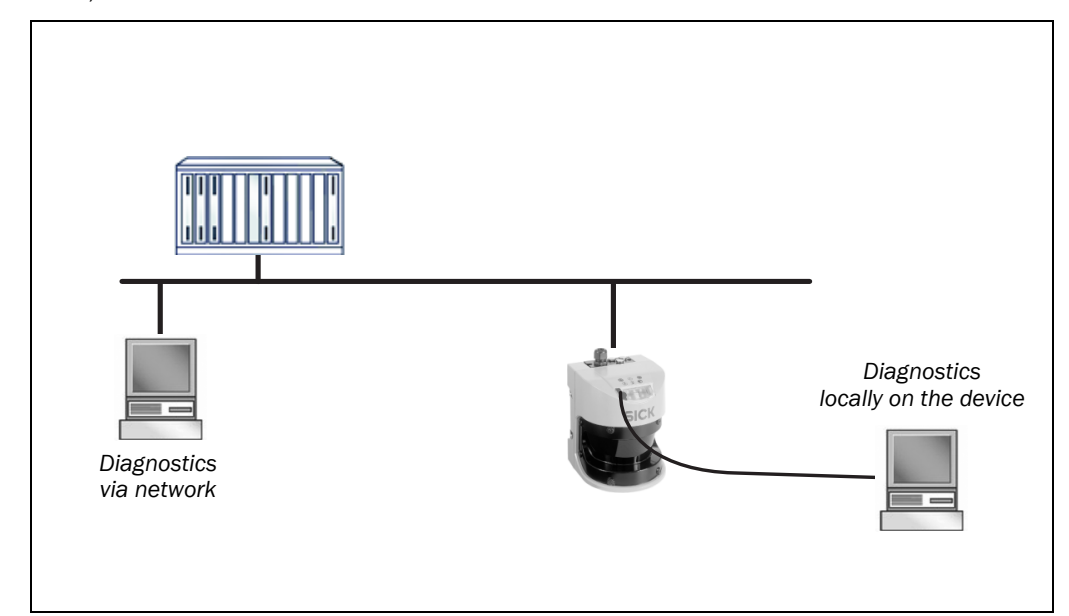

*Fig. 14: Diagnostics via network or locally on the device*

### <span id="page-26-0"></span>**7.3 Alarms**

Alarms can be output acyclically. As soon as an error occurs in the S3000 PROFINET IO/IO-OF, the safety laser scanner passes it on to the network.

The device-specific help can be read using the IO controller. The help is saved in the GSDML<sup>3)</sup> for the S3000 PROFINET IO/IO-OF.

### **7.3.1 I&M function (Identification & Maintenance function)**

The following data are loaded and displayed during the online device diagnostics from e.g. Step 7.

- IMO = device identification (serial number, version number, order no., manufacturer etc.)
- IM1 = user can enter system code and location code
- $\bullet$  IM2 = Installation date
- IM3 = Description of the function
- $\bullet$  IM4 = Signature (Config CRC)

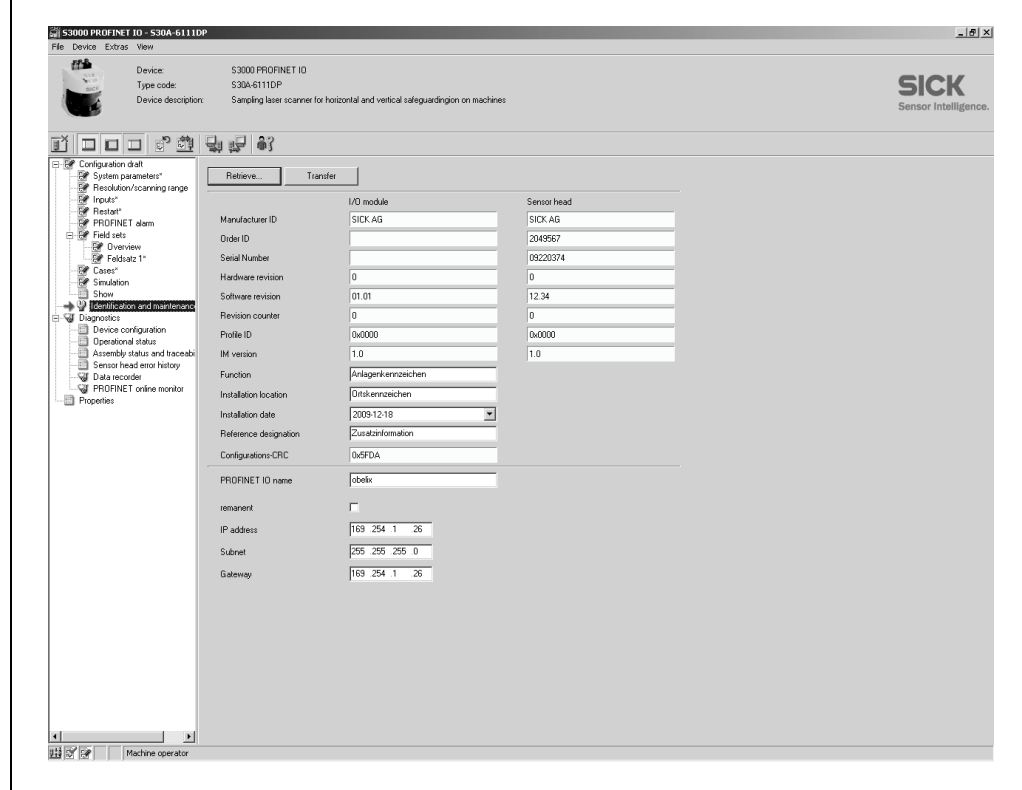

See "PROFIBUS Profile Guidelines Part1: I&M Functions V1.1.1".

 $3)$  GSDML = Generic station description based on XML

*Fig. 15: I&M function in the CDS*

# <span id="page-27-0"></span>**8 Technical specifications**

### **8.1 Process image S3000 PROFINET IO/IOOF Advanced**

The process contains data on four monitoring cases and four field sets.

#### **8.1.1 INPUT**

*Tab. 7: Process image S3000 PROFINET IO/IO OF Advanced INPUT*

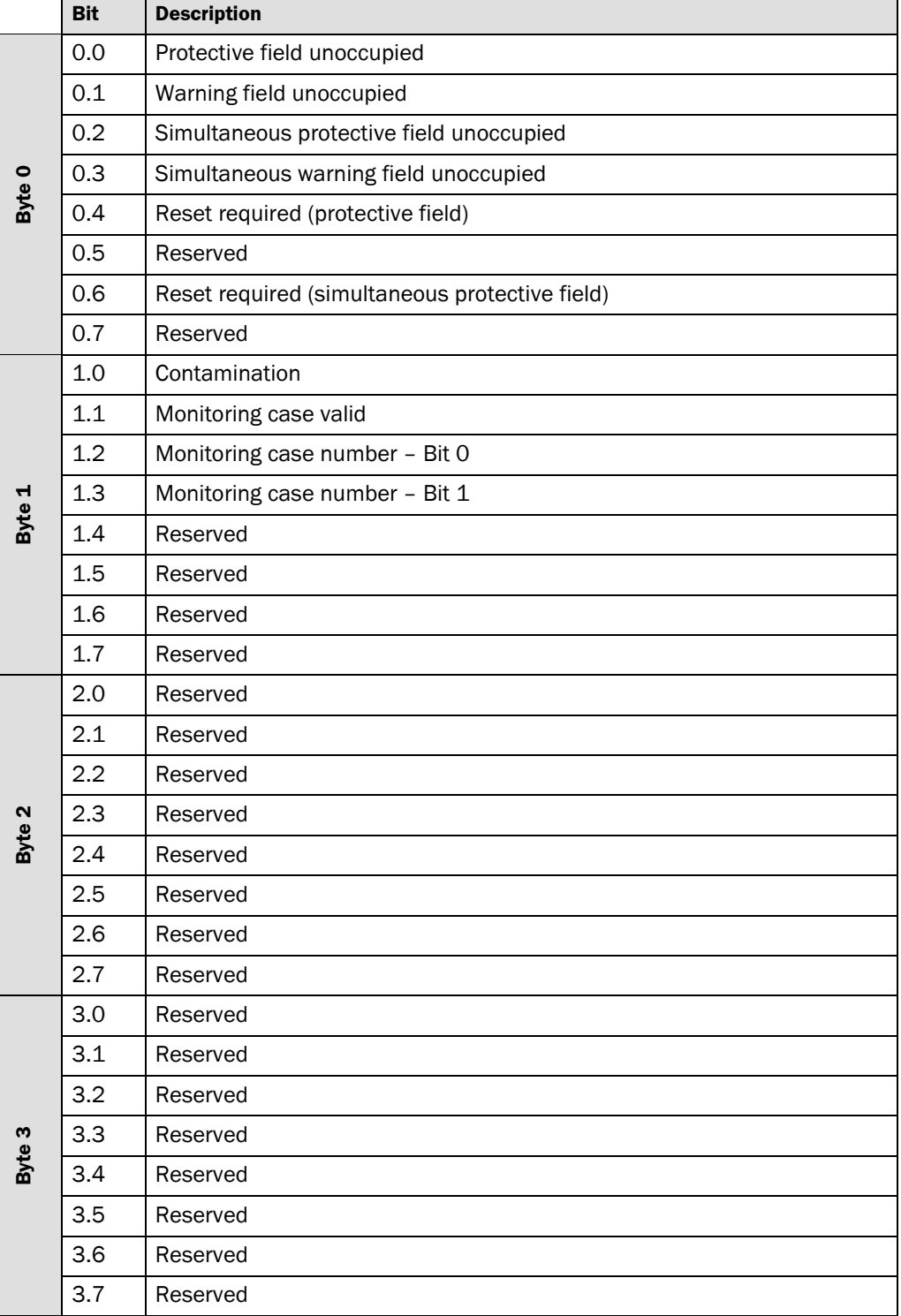

<span id="page-28-0"></span>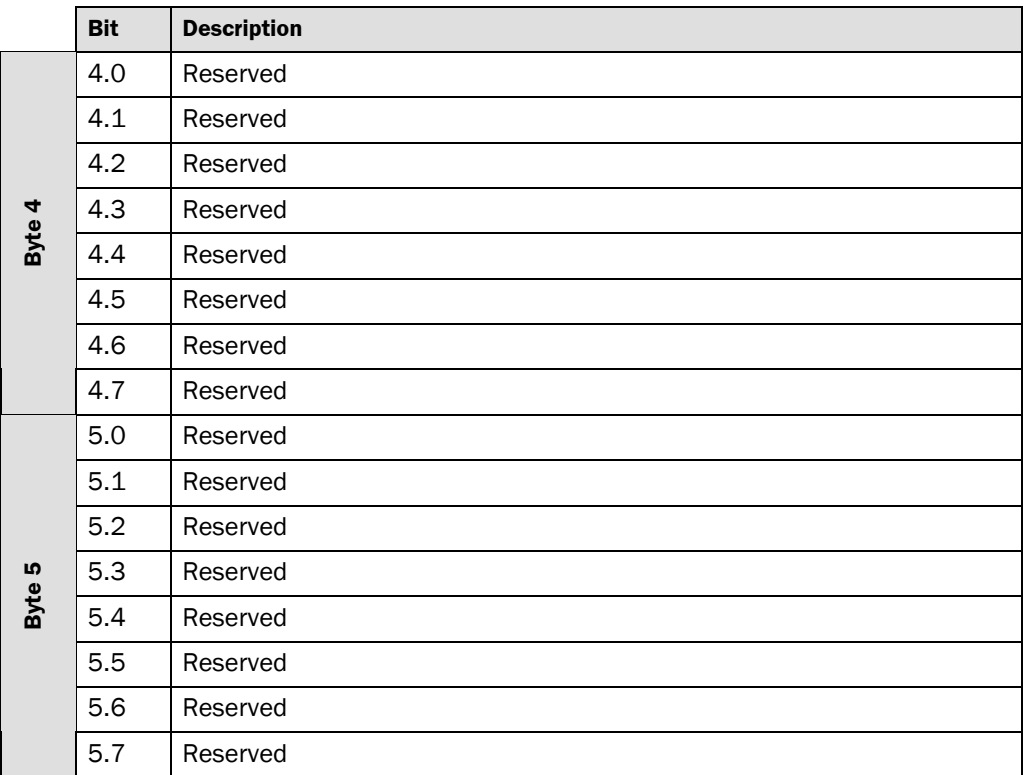

#### **8.1.2 OUTPUT**

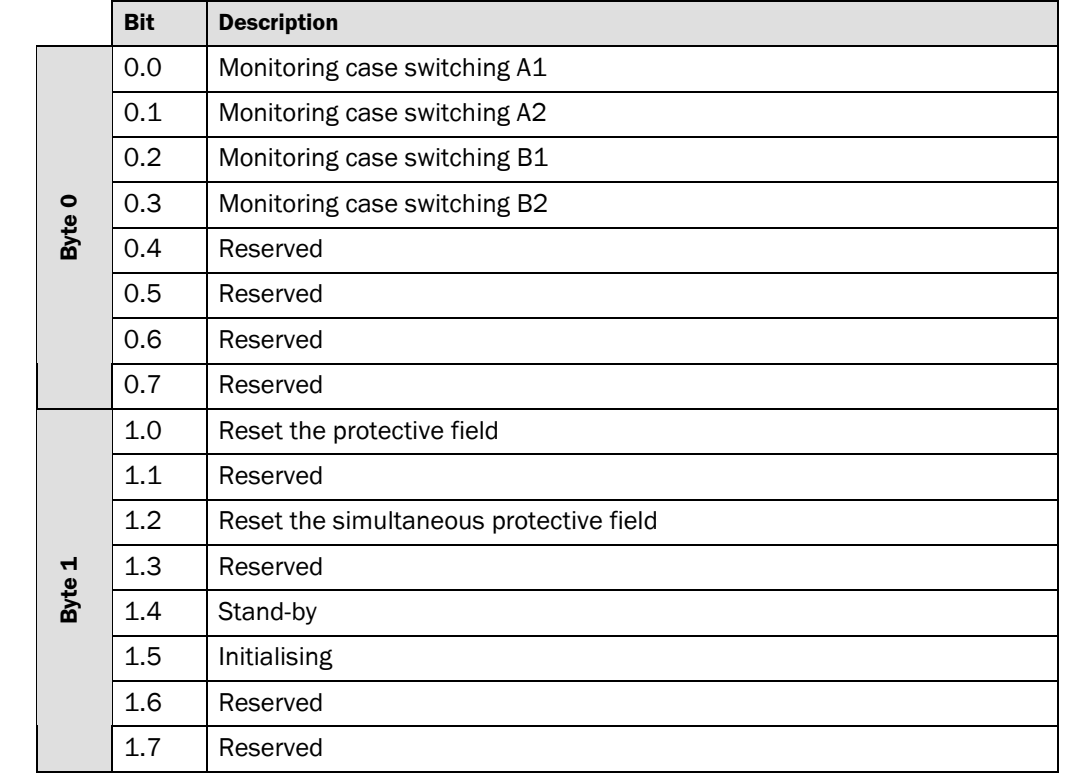

*Tab. 8: Process image S3000 PROFINET IO/IO OF Advanced OUTPUT*

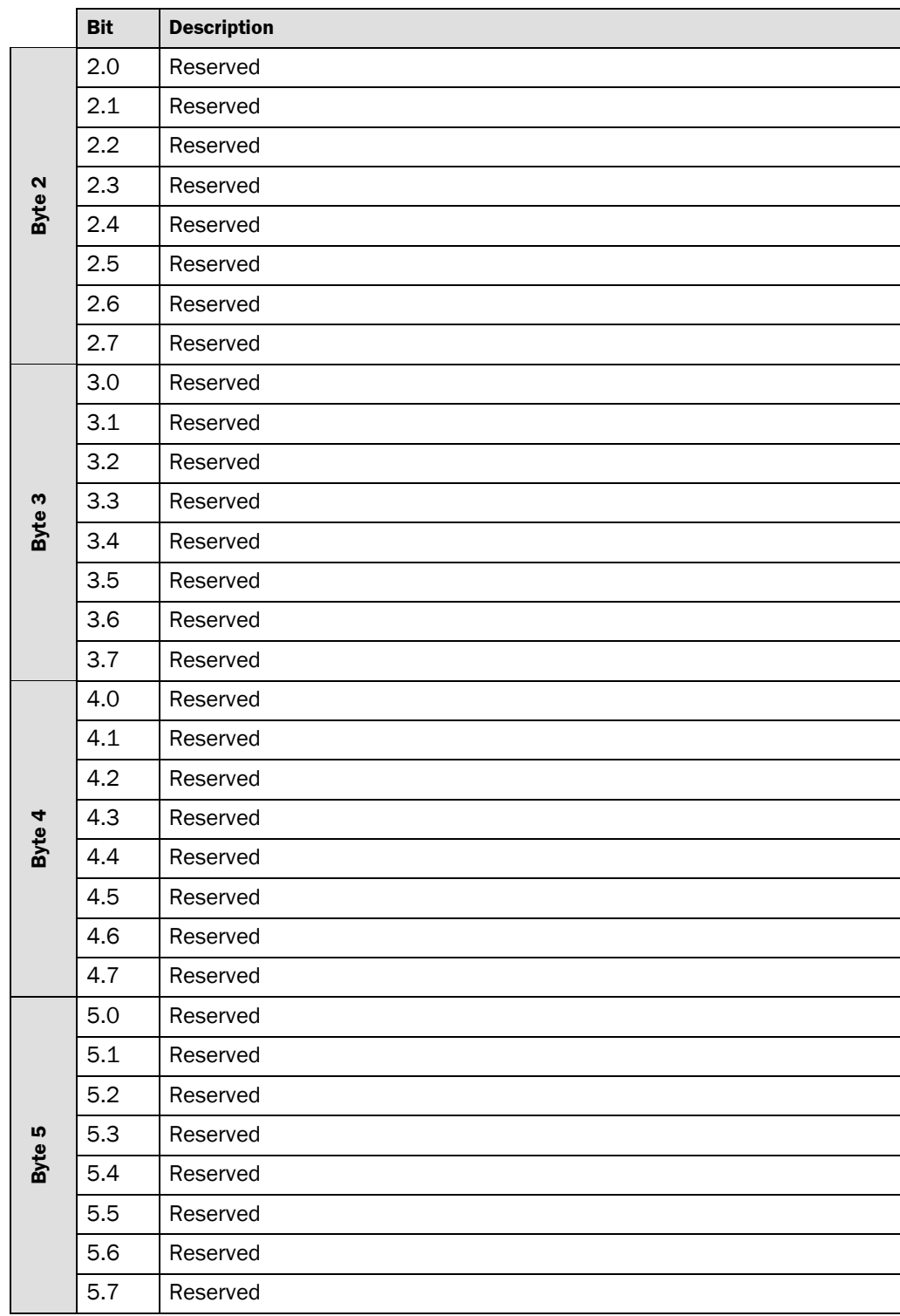

### **8.2 Process image S3000 PROFINET IO/IOOF Professional**

The process contains data on eight monitoring cases and eight field sets.

#### **8.2.1 INPUT**

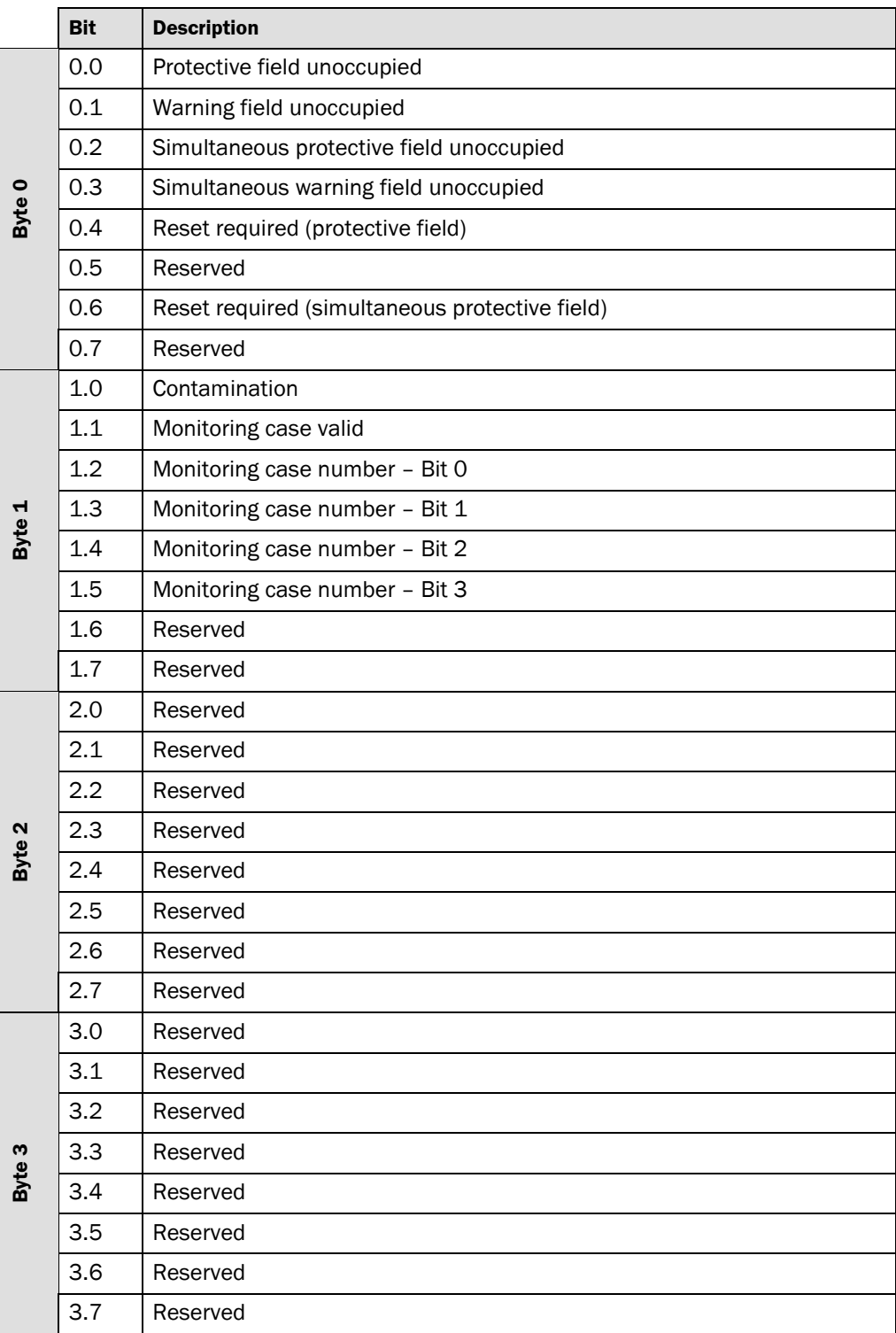

<span id="page-30-0"></span>*Tab. 9: Process image S3000 PROFINET IO/IO OF Professional INPUT*

<span id="page-31-0"></span>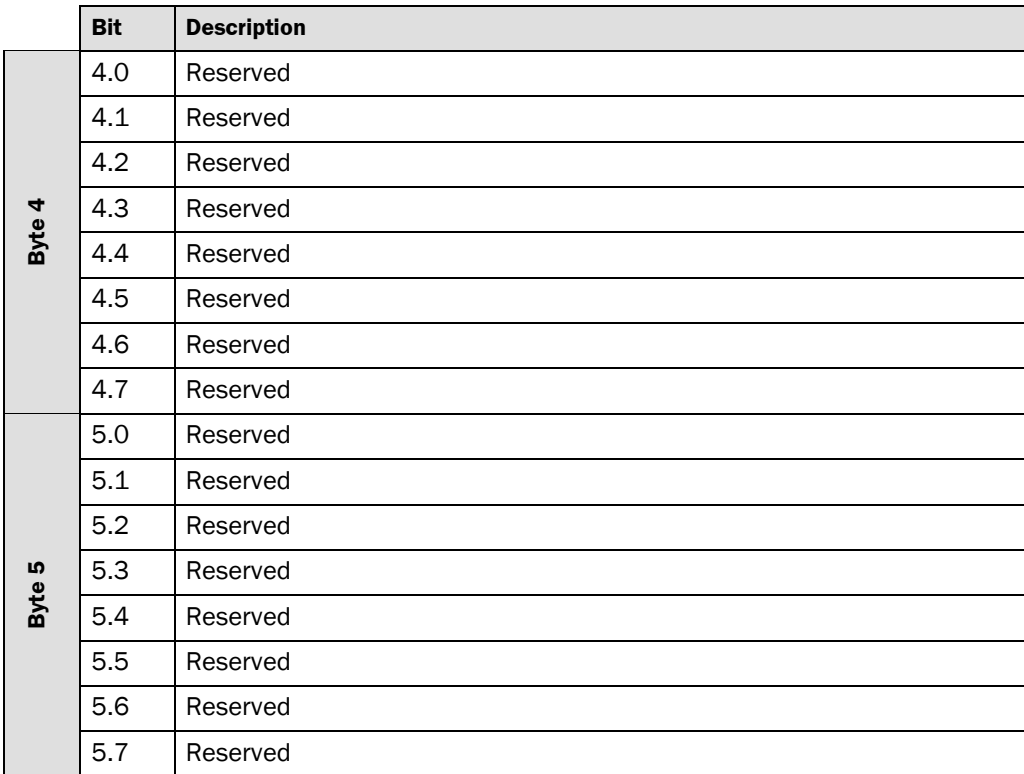

#### **8.2.2 OUTPUT**

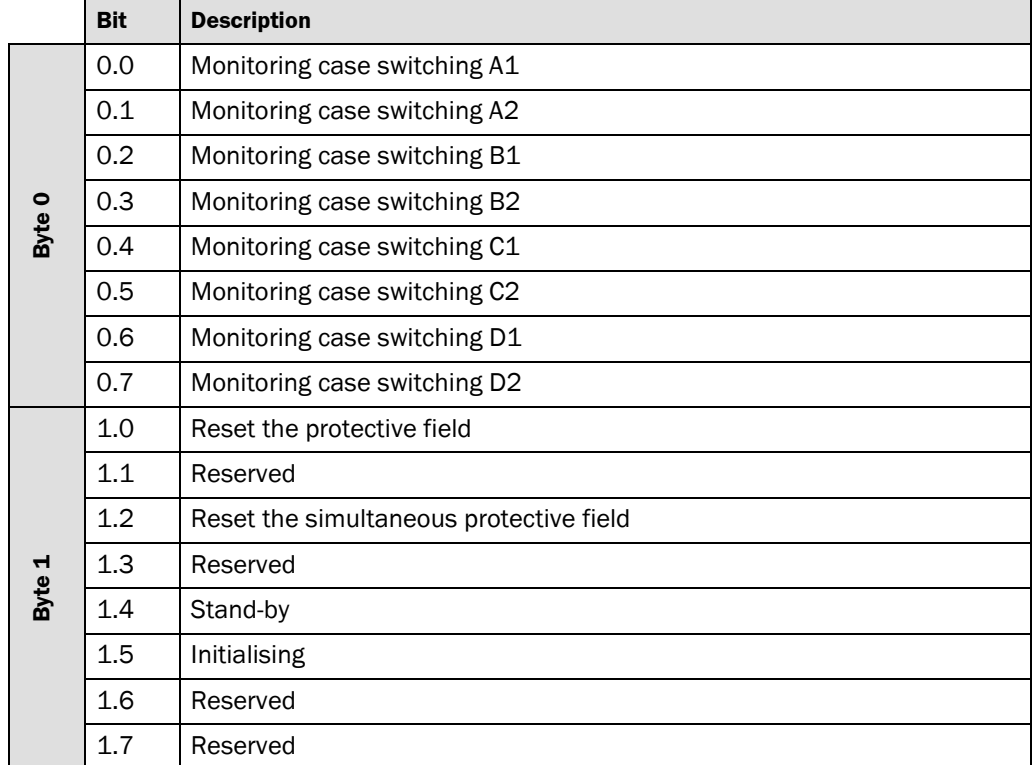

*Tab. 10: Process image S3000 PROFINET IO/IO OF Professional OUTPUT*

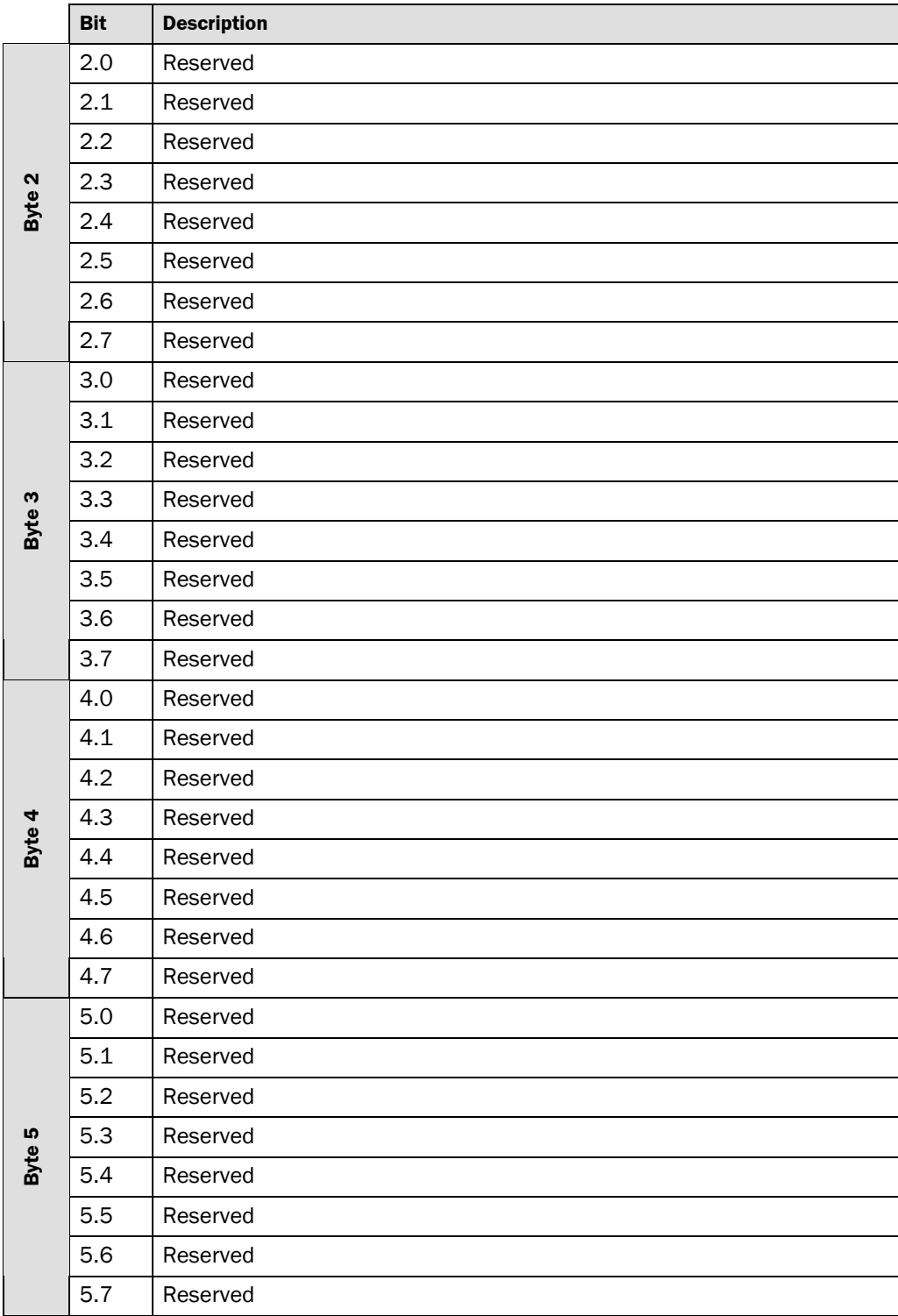

### <span id="page-33-0"></span>**8.3 PROFINET diagnostic messages**

Operating states:

- Waiting for configuration
- Lock-out
- Device error
- Error in the sensor head
- Error in the I/O module
- Error in the system plug
- Measured value error in a 90° segment
- Dazzle
- Temperature error
- Undefined monitoring case
- Sequence error field set switching
- Invalid input state
- Contamination error or contamination measurement
- PROFIsafe communication error

### <span id="page-34-0"></span>**8.4 Response times**

The total response time of your application is dependent on …

- the basic response time of the S3000 for the related resolution  $(0.5\degree/0.25\degree)$ , please refer to the original operating instructions "S3000 safety laser scanner" for this information.
- the supplement for the response time for the multiple sampling set.
- $\bullet$  the response time of the I/O module.
- the transfer and cycle time for the bus information.
- the response time of the control system and actuators.

#### **Response time on protective field or warning field infringement:**

S3000 basic response time

- + resulting response time supplement due to multiple sampling
- + response time of the I/O module (8 ms)
- + response time of the FPLC

#### **Example:**

- 60 ms Basic response time (resolution = 0.5°)
- + 90 ms (multiple sampling = 5)
- + 8 ms
- = 158 ms (+ response time of the FPLC)

#### **Reaction to input information:**

In the case of monitoring case switching pay attention to the advancement of the timing of the switching. The response time of the safety laser scanner to input information comprises:

S3000 basic response time

- + configured input delay
- + response time of the I/O module  $(2 \times 8 \text{ ms} = 16 \text{ ms})$
- + response time of the FPLC

#### **Example:**

- 60 ms Basic response time (resolution =  $0.5^{\circ}$ )
- + 30 ms (configured input delay)
- + 16 ms
- = 106 ms (+ response time of the FPLC)

### **8.5 Data sheet**

Contrary to the technical data described in the original operating instructions "S3000 safety laser scanner", described in the following are the technical data that are different or additional to the technical data for the safety laser scanners in the S3000 family.

<span id="page-35-0"></span>*Tab. 11: Data sheet S3000 PROFINET IO/IO OF*

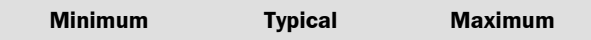

#### **General data**

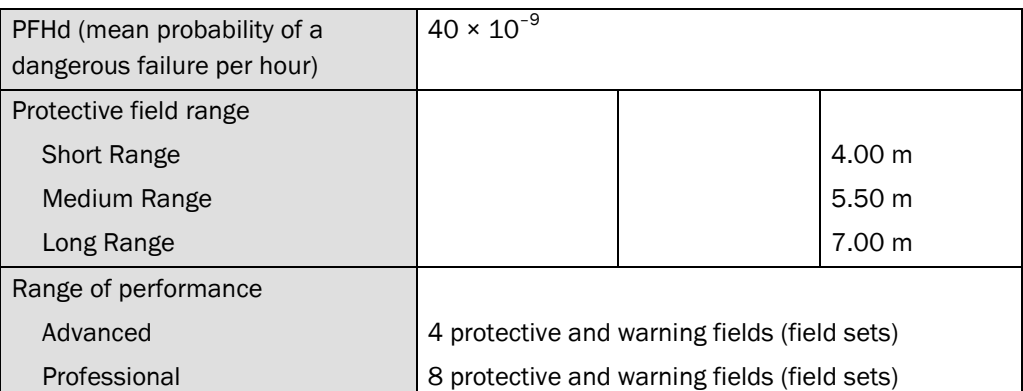

#### **Electrical data**

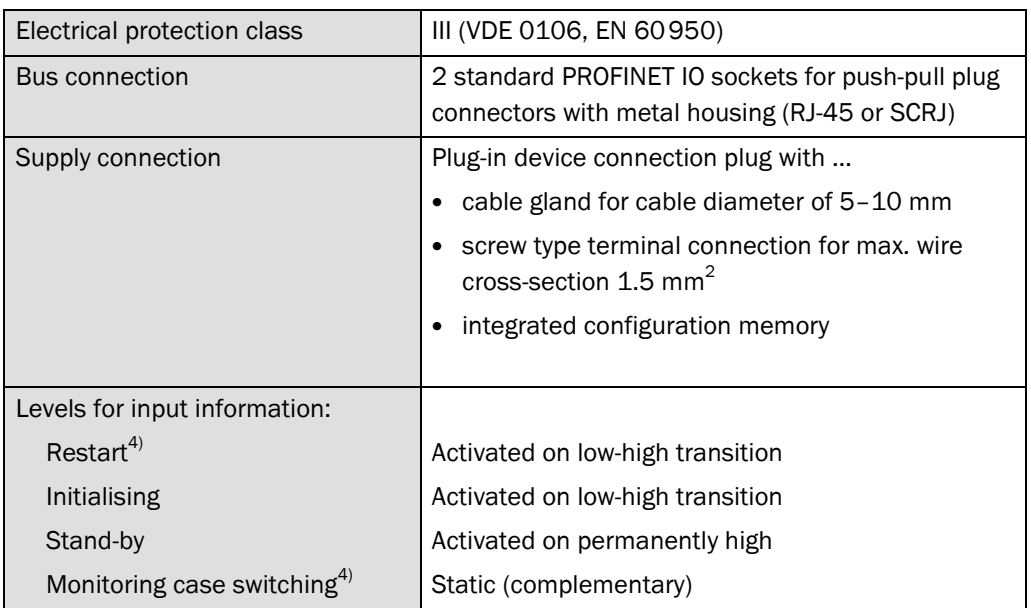

#### **Optical fiber**

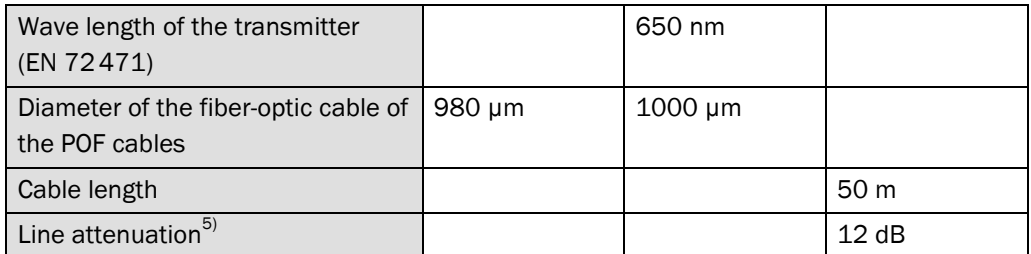

<sup>4)</sup> Fail-safe input signals are required.<br><sup>5)</sup> Pay attention to the mounting and wiring instructions of the manufacturer of the connectors and cables, in particular with regard to the number of bending radiuses.

### <span id="page-36-0"></span>**8.6 Services supported**

- PROFINET IO with Conformance Class B
- LLDP
- SNMP
- $-MIB$  II
- Cyclic IO communication
- Acyclic read/write services for communication via TCI interface
- Diagnostics alarms
- TCP/IP communication via port 9000

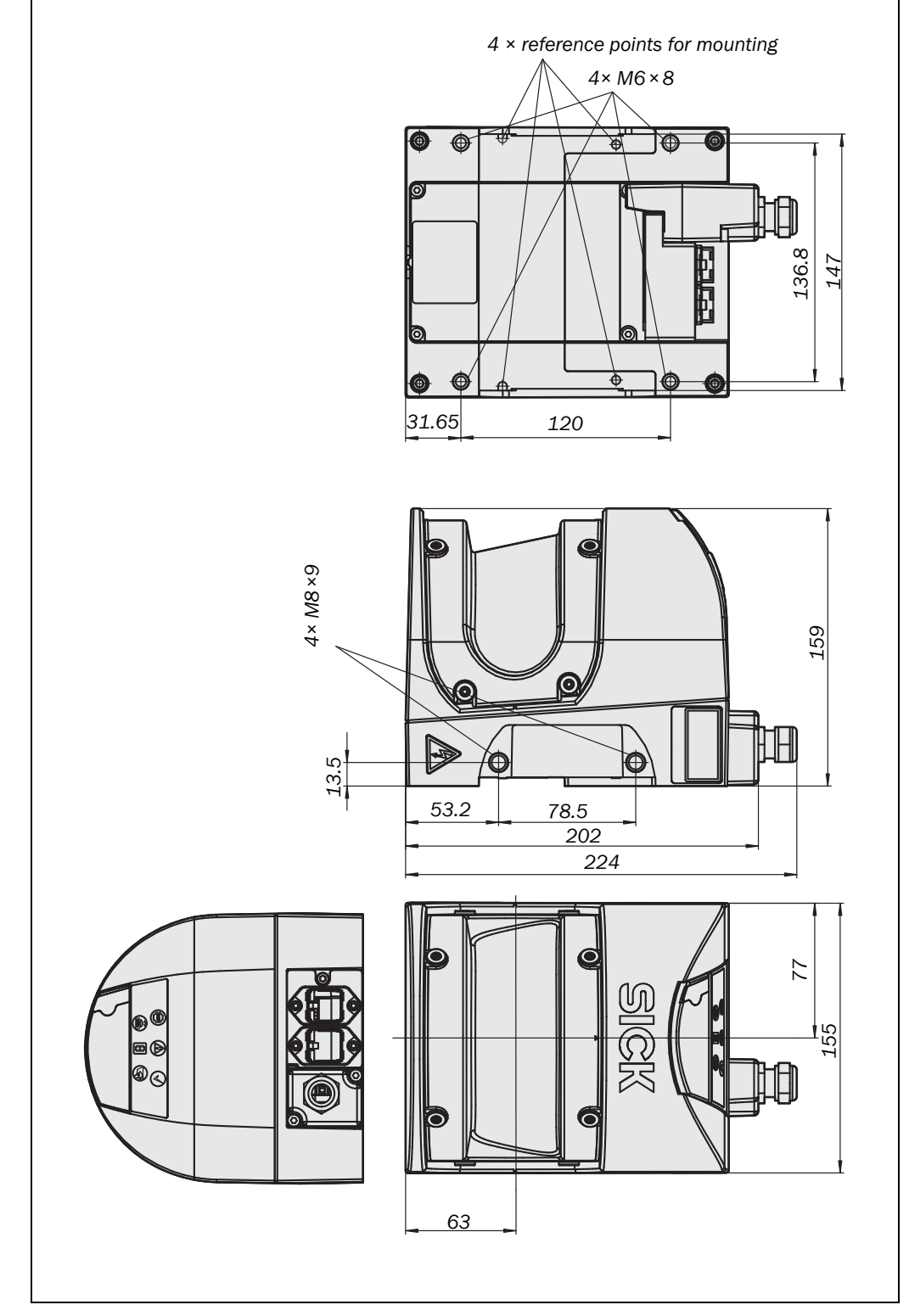

#### <span id="page-37-0"></span>*Fig. 16: Dimensional drawing S3000 PROFINET IO/IO OF (mm)*

## **8.7 Dimensional drawing S3000 PROFINET IO/IOOF**

## <span id="page-38-0"></span>**9 Ordering information**

### **9.1 Items supplied**

- S3000 PROFINET IO/IO-OF
- Operating instructions and CDS (Configuration & Diagnostic Software) on CD-ROM
- Adhesive label "Important information"

### **9.2 Systems available**

#### **9.2.1 S3000 PROFINET IO with RJ45 sockets**

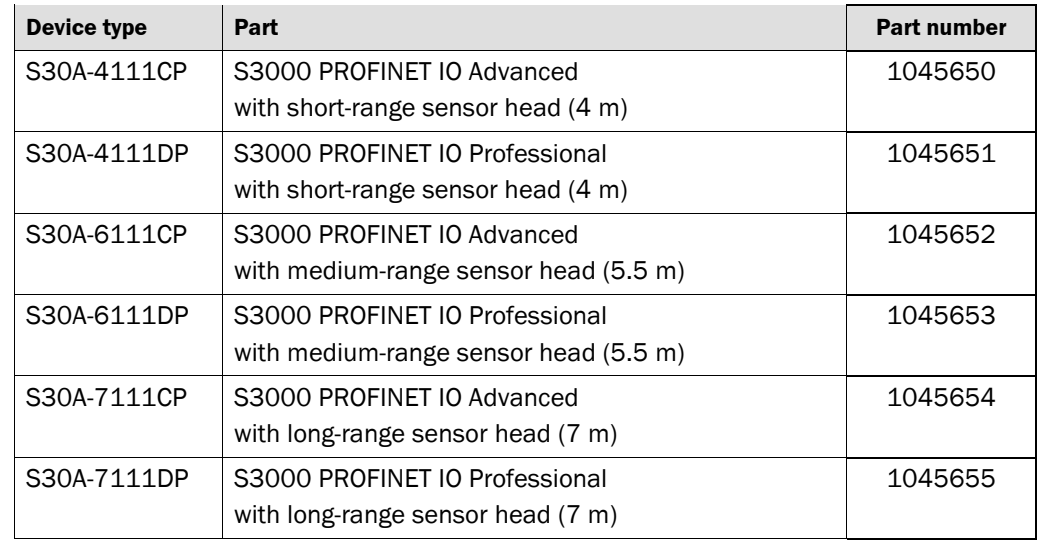

#### **9.2.2 S3000 PROFINET IOOF with SCRJ sockets (optical fiber)**

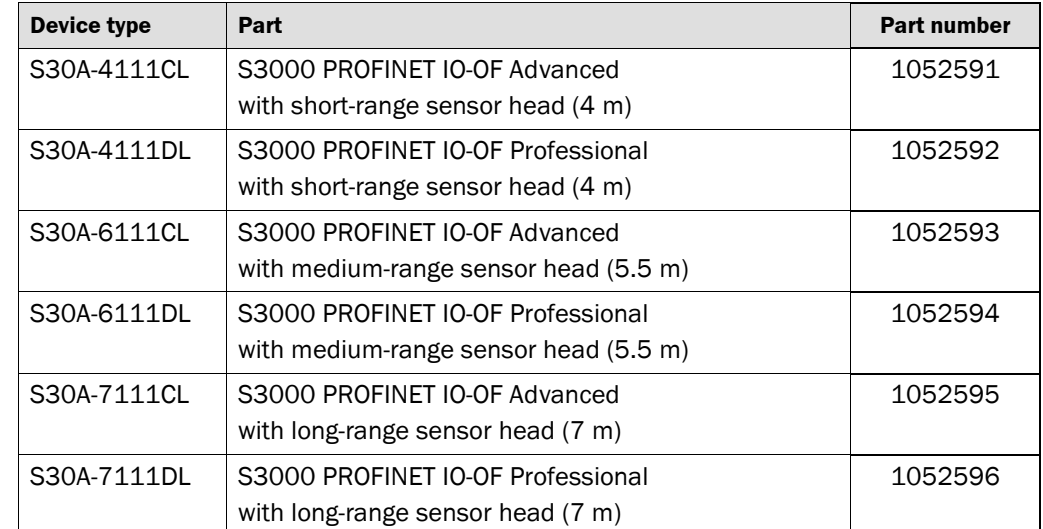

*Tab. 12: Part numbers, S3000 PROFINET IO with RJ45 sockets*

*Tab. 13: Part numbers, S3000 PROFINET IO OF with SCRL sockets (optical fiber)*

<span id="page-39-0"></span>*Tab. 14: Part numbers accessories/spare parts*

#### **S3000 PROFINET IO/IOOF**

## **9.3 Accessories/spare parts**

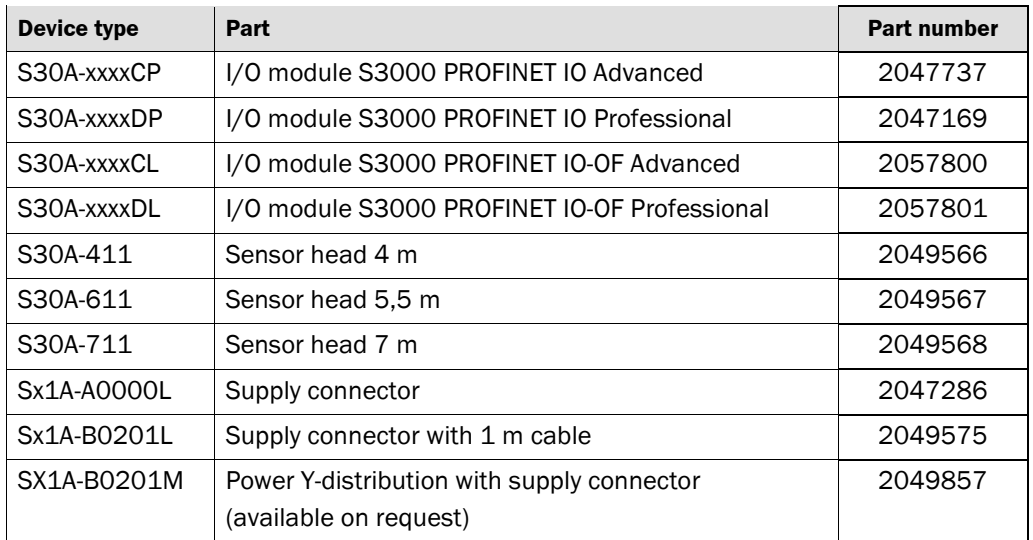

For further device accessories, e.g. mounting kits, see operating instructions "S3000 safety laser scanner". **Notes**

For further accessories related to PROFINET connector technology, e.g. RJ-45 push-pull connection plugs, see [www.phoenixcontact.co.uk.](www.phoenixcontact.co.uk) **Recommendation**

**Annex**

<span id="page-40-0"></span>**S3000 PROFINET IO/IOOF**

# **10 Annex**

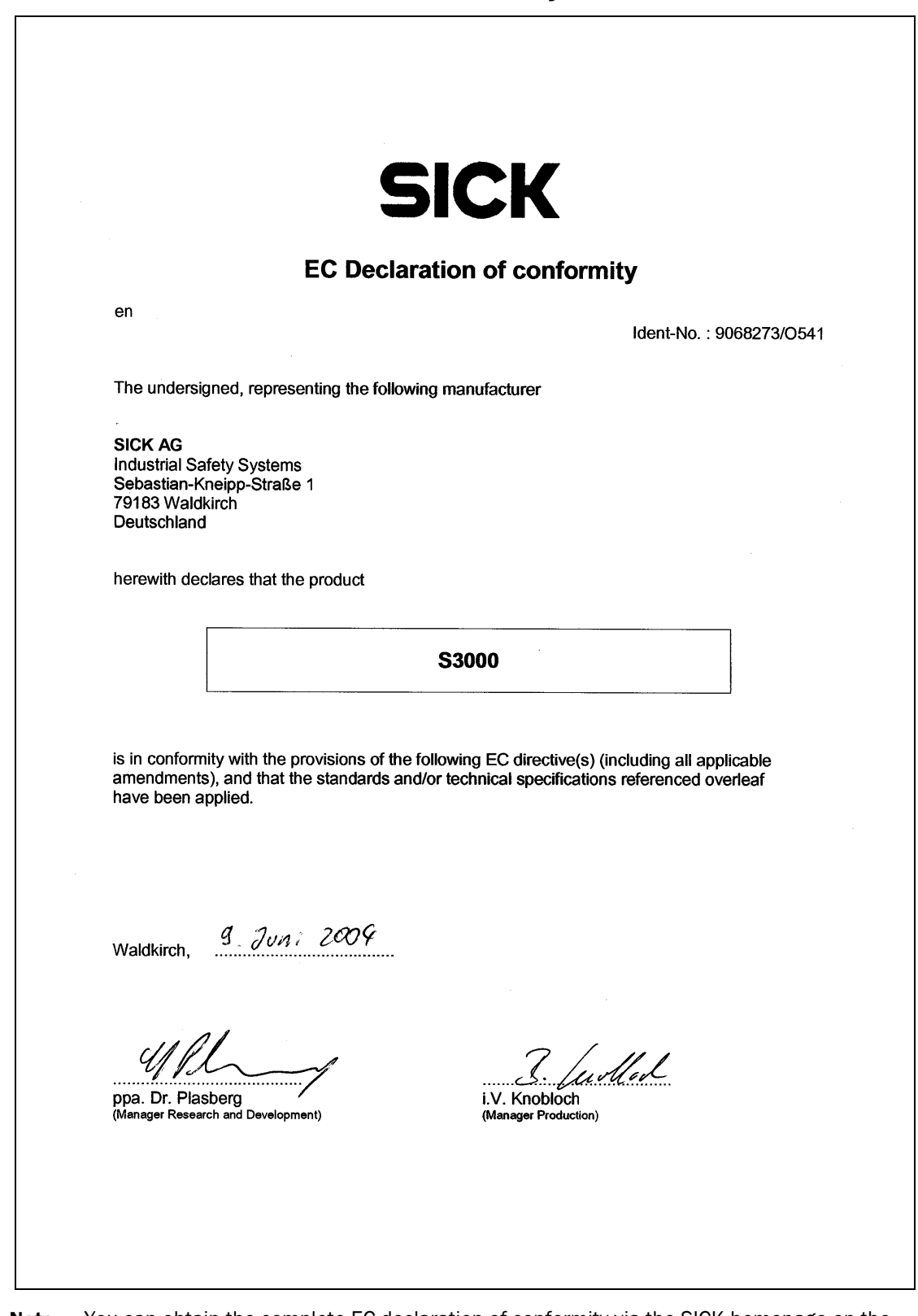

**10.1 EC Declaration of Conformity**

You can obtain the complete EC declaration of conformity via the SICK homepage on the Internet at: [www.sick.com](http://www.sick.com/) **Note**

## <span id="page-41-0"></span>**10.2 List of tables**

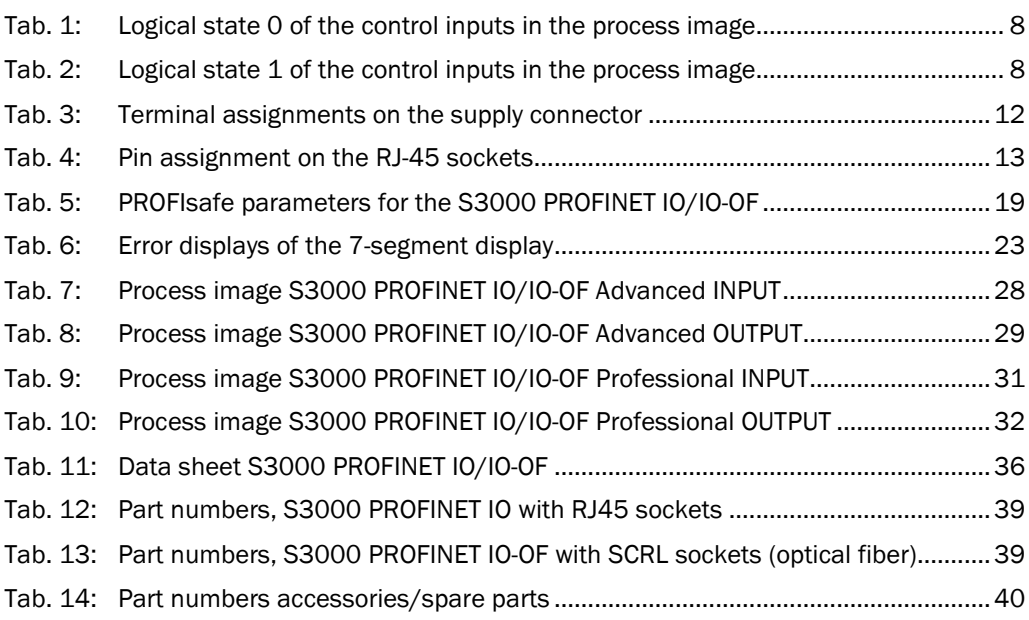

## **10.3 List of illustrations**

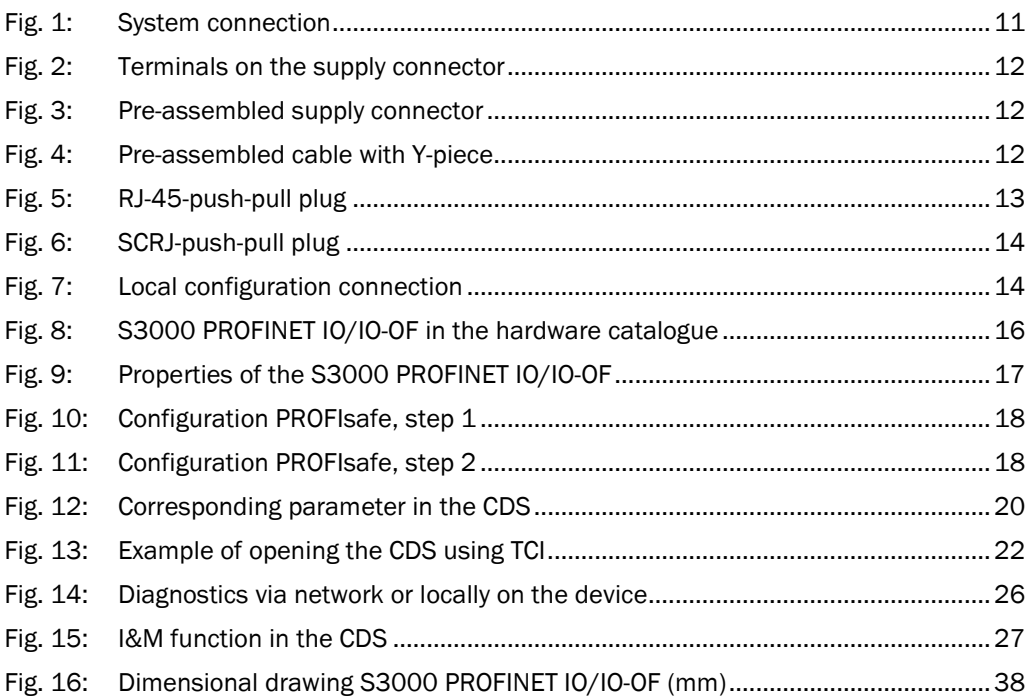

#### Australia

Phone +61 3 9497 4100 1800 33 48 02 – tollfree E-Mail sales@sick.com.au

Belgium/Luxembourg Phone +32 (0)2 466 55 66 E-Mail info@sick.be

Brasil Phone +55 11 3215-4900 E-Mail sac@sick.com.br

Ceská Republika Phone +420 2 57 91 18 50 E-Mail sick@sick.cz

China Phone +852-2763 6966 E-Mail ghk@sick.com.hk

Danmark Phone +45 45 82 64 00 E-Mail sick@sick.dk

Deutschland Phone +49 211 5301-301 E-Mail kundenservice@sick.de

España Phone +34 93 480 31 00 E-Mail info@sick.es

France Phone +33 1 64 62 35 00 E-Mail info@sick.fr

Great Britain Phone +44 (0)1727 831121 E-Mail info@sick.co.uk

India Phone +91–22–4033 8333 E-Mail info@sick-india.com

Israel Phone +972-4-999-0590 E-Mail info@sick-sensors.com

Italia Phone +39 02 27 43 41 E-Mail info@sick.it

#### Japan

Phone +81 (0)3 3358 1341 E-Mail support@sick.jp

Nederlands Phone +31 (0)30 229 25 44 E-Mail info@sick.nl

Norge

Phone +47 67 81 50 00 E-Mail austefjord@sick.no

Österreich Phone +43 (0)22 36 62 28 8-0 E-Mail office@sick.at Polska Phone +48 22 837 40 50 E-Mail info@sick.pl

Republic of Korea Phone +82-2 786 6321/4 E-Mail info@sickkorea.net

Republika Slovenija Phone +386 (0)1-47 69 990 E-Mail office@sick.si

România Phone +40 356 171 120 E-Mail office@sick.ro

Russia Phone +7 495 775 05 34 E-Mail info@sick-automation.ru

Schweiz Phone +41 41 619 29 39 E-Mail contact@sick.ch

Singapore Phone +65 6744 3732 E-Mail admin@sicksgp.com.sg

Suomi Phone +358-9-25 15 800 E-Mail sick@sick.fi

Sverige Phone +46 10 110 10 00 E-Mail info@sick.se

Taiwan Phone +886 2 2375-6288 E-Mail sales@sick.com.tw

Türkiye Phone +90 216 528 50 00 E-Mail info@sick.com.tr

United Arab Emirates Phone +971 4 8865 878 E-Mail info@sick.ae

USA/Canada/México Phone +1(952) 941-6780 1 800-325-7425 – tollfree E-Mail info@sickusa.com

More representatives and agencies in all major industrial nations at www.sick.com

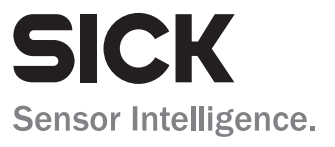